### รายการค้างอิง

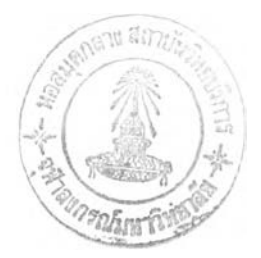

### **ภ ใษ าไท ย**

**กมลา รุ่งอุทัย, บุบผา เทวาหุดี, สุภาษิต โบสุวรรณ และสุภาภรณ์ สังข์ศรี, คณะผู้จัดทำ. หลักเกณฑ์ การลงรายการแบบแองโกลอเมริกัน ฉบับพิมพ์ครังที่ 2\_\_(AACR2)\_\_สำหรับหนังสือ วิทยานิพนธ์ และสิ่งพิมพ์ต่อเนื่อง. แก้ไขเพิ่มเติม. (ม.ป.ท.), 2534. กรกชเทียนเนียม. การจัดการระใเบสารสนเทศสำหรับงานวิจัยของคณะสิ่งแวดล้อมและทรัพยากร ศาสตร์ มหาวิทยาลัยมหิดลโดยผ่านอินเทอร์ณีต. วิทยานิพนธ์ปริญญามหาบัณฑิต สาขาวิชาเทคโนโลยีการจัดการสารสนเทศ คณะการจัดการสารสนเทศสิ่งแวดล้อมและ ทรัพยากร บัณฑิตวิทยาลัย มหาวิทยาลัยมหิดล, 2541. กัลลิศรา เอกวัฒน์พานิชย์ และ ประติษฐา ศิริ,พันธ์, ผู้แปล. ตัวขยายตับสินคอร์ภาษาไทย. fqiialifierslfOnlinel . 2001 Available from: [http://www.tiac.or.th\[2001](http://www.tiac.or.th%5b2001), October28] กิดานันท์มลิทอง. อธิบายศัพท์คอมพิวเตอร์อินเทอร์เน็ต มัลติมีเดีย. กรุงเทพฯ: โรงพิมพ์จุฬาลงกรณ์มหาวิทยาลัย, 2539. จิฤดี ปีงตระกูล. cn s/isis for Windows. กรุงเทพฯ: ภาควิชาบรรณารักษศาสตร์ จุฬาลงกรณ์มหาวิทยาลัย, 2544. ทรงสักด ลิ้มสิริสันติกุล. Adobe Acrobat 4 พัฒนาการใหม่ที่ใครก็ไม่อาจปฏิเสธ. ไมโครคอมพิวเตอร์ 17, 167 (มิถุนายน 2542): 95-97. เนตร โพธิ!เขียว. ความพึงพอใจของผู้ใช้ฐานข้อบุลงานวิจัยจุฬาลงกรณ์มหาวิทยาลัย. วิทยานิพนธ์ปริญญามหาบัณฑิต ภาควิชาบรรณารักษศาสตร์ บัณฑิตวิทยาลัย จุฬาลงกรณ์มหาวิทยาลัย, 2539. บุบผา เทวาหุดี. โครงร่างคำบรรยายเรื่องความรู้เบื้องต้นเกี่ยวกับ USMARC สำหรับการลงรายการ** ี ข้อมูลทางบรรณานุกรม. น้ำทิพย์ วิภาวิน (บรรณาธิการ), ใน <u>ห้องสมุดขุดใหม่กับไอที,</u> **หน้า 99-106. กรุงเทพฯ ะ ซับซิสเต็ม, 2542. ประติษฐา สิริพันธ์. ตับสินคอร์เมตะคาต้า ฉบับ 1.1 ภาษาไทยโ๐rime]. 2001. Available from: [http://www.tiac.or.th\[2001,](http://www.tiac.or.th%5b2001) October 28] ประติษฐา สิริพันธ. Metadata and Trends of Cataloging in Thai Libraries IFLA' 99 Bangkok, Thailand. (ม.ป.ท, ม.ป.ป). (อัดสำเนา)**

**มณฑา พิเชฐสกุล. ระแหการจัดการสารสนเทศสำหรับงานวิจัยของภาควิชา. วิทยานิพนธ์ปริญญา มหาบัณฑิตภาควิชาวิศวกรรมศาสตร์ บัณฑิตวิทยาลัยจุฬาลงกรณ์มหาวิทยาลัย,2538.**

**มรกต จิวานนท์. ประสบการณ์ในการสร้างระบบห้องสมุดอัตโนมัติและระบบเครือข่าย. ใน ห้องสมุดสถาบันอุดมศึกษาในยูคเทคโนโลยีสารสนเทศ\_\_\_(Academic\_\_\_\_\_Libraries\_\_\_\_in Information Technology F.ral: เอกสารประกอบการสัมมนาความร่วมมือระหว่างห้องสมุด สถาบันกุดมศึกษา ครั้งที่ 11 8-20 กุลาคม 2536 ณ โรงแรมมารวยการ์เด้น. 116-124. กรุงเทพมหานคร: สำนักบรรณสารการพัฒนา สถาบันบัณฑิตพัฒนบริหารศาสตร์ ร่วมกับ คณะอนุกรรมการพัฒนาห้องสมุดสถาบันอุดมศึกษา ทบวงมหาวิทยาลัย, 2536.**

**มหาวิทยาลัยนเรศวร. ทำเนียบนุคลากรมหาวิทยาลัยนเรศวร. พิษณุโลก: มหาวิทยาลัย, 2542.**

**มหาวิทยาลัยนเรศวร. รายงานไ!ระจำรืเ 2540. พิษณุโลก: มหาวิทยาลัย, 2540.**

**มหาวิทยาลัยนเรศวร. รายงานไ!ระจำรืเ 2541. พิษณุโลก: มหาวิทยาลัย, 2541.**

- **ยรรยง เต็งอำนวย และสุภาพร ชัยธัมมะปกรณ์. ปิญหาความไม่ถาวรของการอ้างอิงเอกสารบน เวิล์ดไวด์เว็บ. วารสารห้องสมุด 4 3 ,2 (เมษายน-มิถุนายน 2542):2-12.**
- **ราชบัณฑิตยสถาน. ศัพท์คอมพิวเตอร์ฉบับราชบัณฑิตยสถาน แก้ไขเพิ่มเติม. พิมพ์ครั้งที่ 5. กรุงเทพฯ: ราชบัณฑิตยสถาน, 2543.**

**ราชบัณฑิตยสถาน. ศัพท์เทคโนโลยีสารสนเทศ. กรุงเทพฯ:ราชบัณ ฑิตยสถาน,2542.**

- **ศศิธร ติณะมาศ. บรรณารักษ์หัวหน้างานวิเคราะห์สนเทศ. สัมภาษณ์, 28 เมษายน 2545.**
- **สมใจ บุญสิ'ริ. อินเทอร์ณ็ต. ใน อินเทอร์ณ็ต: นานาสาระแห่งการบริการ, 1-13. กรุงเทพฯ: สถาบันวิทยบริการ จุฬาลงกรณ์มหาวิทยาลัย, 2538.**

**สมชาย สมผดุง. เมตะเดต้าสำหรับการสืบก้นสารสนเทศ. ม ป ท .,2543. (อัดสำเนา) สุภาพร ดุษฎีพฤฒิพันธุ. การทำบัตรรายการหนังสือตามหลักเกณฑ์ AACR2. กรุงเทพฯ:**

**จุฬาลงกรณ์มหาวิทยาลัย, 2539**

**สุรศักด สงวนพงษ์. กุ่มืออินเทอร์ณ ็ต. กรุงเทพฯ:ซีเอ็ดยูเคชั่น,2538.**

### **ภ า ษ า ต ่า ง ป ร ะ เท ศ**

Alvestrand, H. Tags for the identification of languages[Online]. 1995. Available from: http://www.ietf.org/rfc/rfc1766.txt[2002, March 18]

Asia-Pacific POPIN Bulletin[Online]. 2000. Available from:

http://www.unesco.org/pop/popin/bulletin/1999/v11n3f12.htm[2002, March 10]

- Becket, Dave. An XML encoding of simple Dublin Core Metadata[Online]. 2001. Available from: http://dublincore.org/documents/2001/04/11/dcmes-xml/[2001, August 3]
- Burnett, Kathleen; Bor Ng, Kwong and Park, Soyeon. A Comparison of the two traditions of metadata development. Journal of the American Society for Information Science 50, 13 (1999): 1209-1217.
- Buxton, Andrew and Hopkinson, Alan. The CDS/ISIS for Windows handbook. Paris: Unesco/CI, 2001.
- Chepesiuk, Ron. Organizing the Internet: the "Core" of the challenge. American Libraries 30, 1 (January 1999): 60-64.
- Chowdhury, G. G. The Internet and information retrieval research: a brief review. Journal of Documentation 55, 2 (March 1999): 209-225.
- Christensen, Deborah. Golden retrievers. School Library Journal 45, 11 (November 1999): 38-41.
- Cox, Simon; Miller, Eric and Powel, Andy. Recording qualified Dublin Core Metadata in HTML meta elements [Online]. 2000. Available from: http://dublincore.org/documents/dcq-html/[2002, March 22]
- Dorman, David. The season of metadata at the Annual Dublin Core Workshop in Ottawa. Computer in Libraries 21, 1 (January 2001), 26-29.
- Day, Michael. Metadata[Online]. 2002. Available from: http://www.ukoln.ac.uk/metadata/[2002, May 2]
- Delbridge, Arthur, editor. The Macquarie dictionary. 2<sup>nd</sup> ed. Sydney: Macquarie Library, 1995.
- Dublin Core Metadata Initiative. Dublin Core Metadata Element Set. Version 1.1: Reference Description [Online]. 2001. Available from: http://dublincore.org/documents/dces/[2001, May 20]
- Dublin Core Metadata Initiative. Dublin Core Qualifiers[Online]. 2001. Available from: http://dublincore.org/documents/dces-qualifiers/[2001, April 9]
- El-Sherbini, Magda. Metadata and the future of cataloging. Library Review 50, 1 **(2001): 16-27.**
- Greenberg, Janet, et al. Author-generatedDublin Core Metadata for web resources: a **baseline study in organization... In DC-2001 Proceedings of the International** conference on Dublin Core and Metadata Applications 2001, pp. 38-46. Tokyo: National Institute of Information, 2001.
- Hakala, Juha. Internet metadata and library cataloging. International Cataloging and Bibliographic Control. 28, 1 (1999): 21-25.
- Hillmann, Diane. Generic example<sup>[Online].</sup> 2000. Available from: http://dublincore.org/2000/07/16/usageguide/generic.shtml[2001, August 20]
- Hillmann, Diane. Qualified HTML examples. [Online]. 2001. Available from: http://dublincore.org/documents/2000/04/12/usageguide/qualified-html.shtml **[2001, A ugust 2]**
- Hillmann, Diane. Using Dublin Core<sup>[Online].</sup> 2001. Available from: http://dublincore.org/documents/2001/04/12/usageguide/[2001, August 20]
- Hu, Benjamin. Managing pathway to information resources on the web. Journal of Education Media & Library Services 37, 1 (1999): 1-16.

**Internet Media Types[Online]. Available from:** http://www/isi.edu/in-notes/iana/assignments/media-types[2002, March 18]

- Kunze, J. Encoding Dublin Core Metadata in HTML[Online]. 1999. Available from: **[h ttp ://w w w .ietf.org/rfc/rfc273l.tx t\[2 0 0 2,](http://www.ietf.org/rfc/rfc273l.txt%5b2002) M arch 18]**
- Lee-Smeltzer, Kuang-Hwei (Janet). Finding the needle : controlled vocabularies, resource discovery, and Dublin Core. Library Collections. Acquisitions & Technical Services 24 (2000): 205-215.
- Medeiros, Norm. Making room for MARC in a Dublin Core world. Online (Weston, Conn.) 23, 6 (1997): 57-60.
- National Archives of Australia. The Australian Government Locator Service (AGLS) manual for users. Australia: Commonwealth of Australia, 2000.
- Organizing and retrieving images. Library Technology Reports 37, 1 (January-February 2001): 34-37.
- Praditta Siripan. Metadata and trends of cataloging in Thai Libraries. International Cataloging and Bibliographic Control 29, 2 (April/June 2000): 33-35.
- Sutton, Stuart A. Conceptual design and development of a metadata framework for educational resources on the Internet. Journal of the American Society for Information Science 50, 13 (1999): 1182-1192.

Tennant, Roy. Digital Libraries. Library Journal 123, 7 (April 1998): 30-31.

- Thornely, Jenny. The Road to meta: the implementation of Dublin Core Metadata in the State Library of Queensland Website. The Australian Library Journal 47, 1 (February 1998): 74-82.
- UNESCO. Mini-Micro CDS/ISIS Reference manual (Version 2.3). Paris: UNESCO, 1989
- Vellucci, Sherry L. Metadata. Annual Review of Information Science and Technology (ARIST) 33 (1998): 187.
- Vellucci, Sherry L. Metadata and authority control. Library Resources & Technical Services 44, 1 (January 2000): 33-43.
- Vellucci, Sherry L. Options for organizing electronic resources: the coexistence of Metadata. Bulletin of the American Society for Information Science 24, 1 (October/November 1997): 14-17.
- Web Library Development Module (WEB-LIB). WEB-LIB 1.0[Computer program].  $(n.p.), 2000.$
- Weibel, Stuart. The Dublin Core: a simple content description model for electronic resources. Bulletin of the American Society for Information Science. 24, 1 (October/November 1997): 9-11.
- Wolf, Misha and Wicksteel, Charles. Data and time formats [Online]. 1997. Available from: http://www.w3.org/TR/NOTE-datetime[2002, March 18]
- World Wide Web Consortium. Frequently asked question about RDF[Online]. 2001. Available from: http://www.w3.org/RDF/FAQ[2001, August 20]
- Yong, Soon Kim; Ji, Won Lee and Hyeong, Yong Park. Adapting DC metadata for serial system of KERIS. In DC-2001 Proceedings of the International Conference on Dublin Core and Metadata Applications 2001, pp. 60-67. Tokyo: National Institute of Information, 2001.
- Younger, J. A. Resource description in a digital age." Library Trends 45, 3 (1997): **4 6 2 -4 8 1 .**

 $\sim$ 

**ภาคผนวก**

 $\label{eq:2.1} \frac{1}{\sqrt{2}}\int_{\mathbb{R}^{3}}\frac{1}{\sqrt{2}}\left(\frac{1}{\sqrt{2}}\right)^{2}d\mu_{\mathcal{M}}\left(\frac{1}{\sqrt{2}}\right)$ 

ภาคผนวก ก

แบบประเมินผลสำหรับผู้ปฏิบัติงาน

**เรื่อง ความพึงพอใจต่อระบบจัดเก็บและค้นคืนงานวิจัยที่ใช้ดับสินคอร์เมตาเดค้าของมหาวิทยาลัย นเรศวร (Satisfaction with the Research Works Information storage and Retrieval System Using Dublin Core Metadata at Naresuan University) (สำหรับผู้ปฎิบตงาน)**

- **1. คำชี้แจงเกี่ยวกับการทดสอบการทำรายการในระบบจัดเก็บและค้นคืนงานวิจัยที่ใช้ดับสินคอร์เม ตาเดค้าของมหาวิทยาลัยนเรศวร**
	- **1.1. ท่านสามารถเข้าสู่ Web Site ของระบบค้นคืนงานวิจัยไค้โดยระบุชื่อ หรือ URL ที่ <http://www.lib.nu.ac.th/research/admin.html>หากต้องการให้ระบบแสดงผล การค้นงานวิจัยที่เป็นเอกสารฉบับเต็ม (Full text) เครื่องคอมพิวเตอร์ที่ท่านใช้ต้องมี โปรแกรม Acrobat Reader**
	- **1.2. เลือกทางเลือก Database Maintenance เพื่อทดสอบการบันทึก ปรับปรุงและ ค้น หา ระเบียนข้อมูล**
	- **1.3. ทดลองทำรายการในระบบดังนี้**
		- **1) เลือก Add Record เมื่อต้องการบันทึกข้อมูลใหม่ ท่านสามารถใช้ตัวอย่างการทำ รายการโดยใช้ดับลินคอร์เมตาเดต้าที่แนบมาด้วยนี้ทดลองบันทึกข้อมูลลงแบบ พ่อรม (Dublin Core Metadata Template)**
		- **2) เลือก List Records เมื่อต้องการให้ระบบแสดงผลระเบียนข้อมูลที่ไต้บันทึกไป แล้ว โดยระบุหมายเลขระเบียน (MFN) ที่ต้องการให้แสดงผล และระบบจะแสดง ผลเรียงตามหมายเลขระเบียนครังละ 15 ระเบียน**
		- **3) เลือก Edit Record เมื่อต้องการปรับปรุงระเบียนข้อมูลที่ไต้บันทึกไปแล้ว โดย ระบุหมายเลขระเบียน(MFN)**
		- **4) เลือก Search Records เมื่อต้องการค้นคืนข้อมูล โดยสามารถสืบค้นไต้จาก คำ สำคัญ (Keywords) ชืองานวิจัย (Title) ผู้วิจัย (Researcher) แหล่งที่มา (Source) ภาษา (Language) และวันที่เผยแพร' (Date)**
		- **5) เลือก Main Page เมื่อต้องการออกจากระบบ**

# **2. คำชี้แจงเกี่ยวกับแบบประฒินผอ**

**แบบประเมินผลชุดนี้เป็นแบบประเมินผลสำหรับการศึกษาความพึงพอใจของท่าน ต่อการทำรายการในระบบจัดเก็บและค้นคืนงานวิจัยที่ใช้ดับลินคอร์ฒตาเดต้าของมหาวิทยาลัย** นเรศวร หลังจากท่านทดลองทำรายการในระบบ <u>กรุณาตอบแบบประเมินทุกข้อ</u>เพื่อผู้วิจัยจะได้ **นำผลวิจัยไปใช้เป็นแนวทางในการปรับปรุงและแก้ไขปิญหาต่าง ๆ ของระบบจัดเก็บและค้น คืนงานวิจัยของมหาวิทยาลัยนเรศวรต่อไป**

**แบบประเมินผลแบ่งออกเป็น 2 ส่วนคือ**

- **1. คำถามเกี่ยวกับสถานภาพของผู้ตอบแบบประเมิน**
- **2. คำถามเกี่ยวกับความพึงพอใจที่มีต่อการทำรายการในระบบโดยใช้ ดับลินคอร์ฌตาเดค้า**

**3. คำอธิบายศัพท์**

**คบลินคอรัฒตาเดตา หมายถึง ชุดหน่วยข้อมูลย่อยเมตาเดค้า สำหรับการบรรยาย 15 หน่วยโดยมีขึ้น เพื่ออำนวยความสะดวกในการค้นหาทรัพยากรอิเล็กทรอนิกส์ซึ่งแต่ละส่วน สามารถเลือกได้และทำชำไค้ประกอบด้วย ชื่อเรื่อง เจ้าของงาน หัวเรื่องและคำ สำคัญ ลักษณะ สำนักพิมพ์ ผู้ร่วมงาน ปี ประเภท รูปแบบ รหัส ต้นฉบับ ภาษา เรื่องที่เกี่ยวข้อง ขอบเขต และสิทธิ**

**ระบบการทำรายการ หมายถึง ระบบที่ประกอบด้วยการบันทึกข้อมูล (Add Records) การปรับปรุง ระเบียนข้อมูล (Edit Record) การแสดงรายการข้อมูล (List Records) และการค้น หาขอมูล (Search Records)**

# **แบบประเมินผลสำหรับการวิจัย**

# เรื่องความพึงพอใจต่อระบบจัดเก็บและค้นคืนงานวิจัยที่ใช้ดับลินคอร์เมตาเดต้าของ **มหาวิทยาลัยนเรศวร (สำหรับผู้ปฎินัติงาน)**

**ส่วนที 1 ข้อมูลเบื้องต้นเกี่ยวลับผู้ตอบแบบประเมิน**

**โปรดทำเครื่องหมาย** *'ร* **ในช่อง G หน้าข้อความทีท่านเลือก**

- **1. โปรดระบุสถานภาพของท่าน**
	- **G บรรณารักษ์**
	- **□ นักเอกสารสนเทศ**
	- **G นักวิชาการโสตทัศนศึกษา**
- **2. วุฒิการศึกษาสูงสุด**
	- **G ตํ่ากว่าปริญญาตรี**
	- **G ปริญญาตรี**
	- **G ปริญญาโท**

**ส่วนที 2 การประเมินผลความพึงพอใจที่มีต่อระบบจัดเก็บและค้นคืนงานวิจัยในต้านการทำ รายการ ท่านพึงพอใจระดับใด**

### **URL: <http://www.lib.nu.ac.th/research/adinin.html>**

### **หน้าแรกของระบบ**

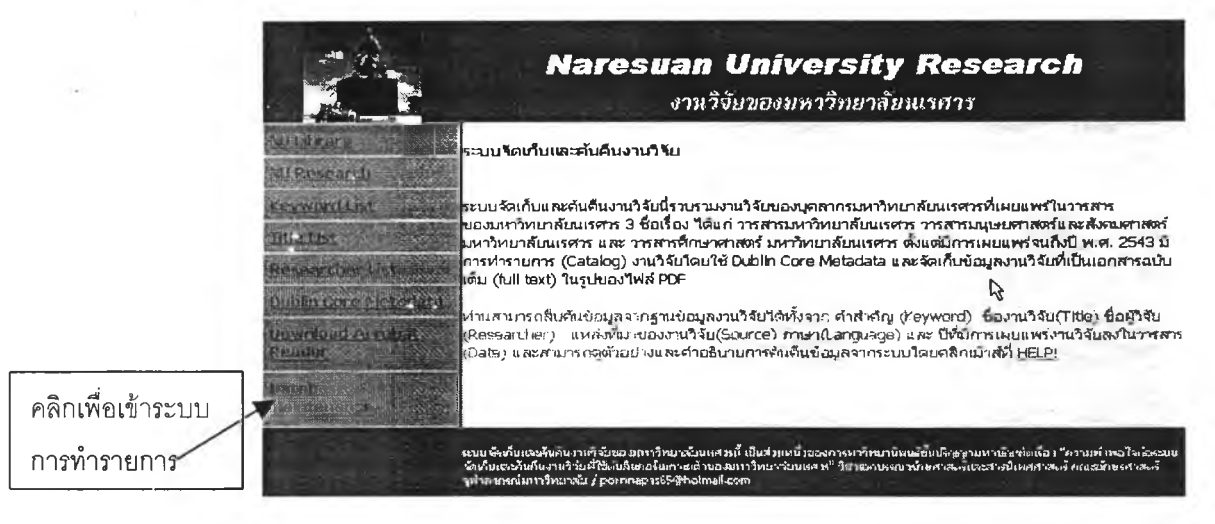

ตัวอย่างแบบฟอร์มบันทึกข้อมูล

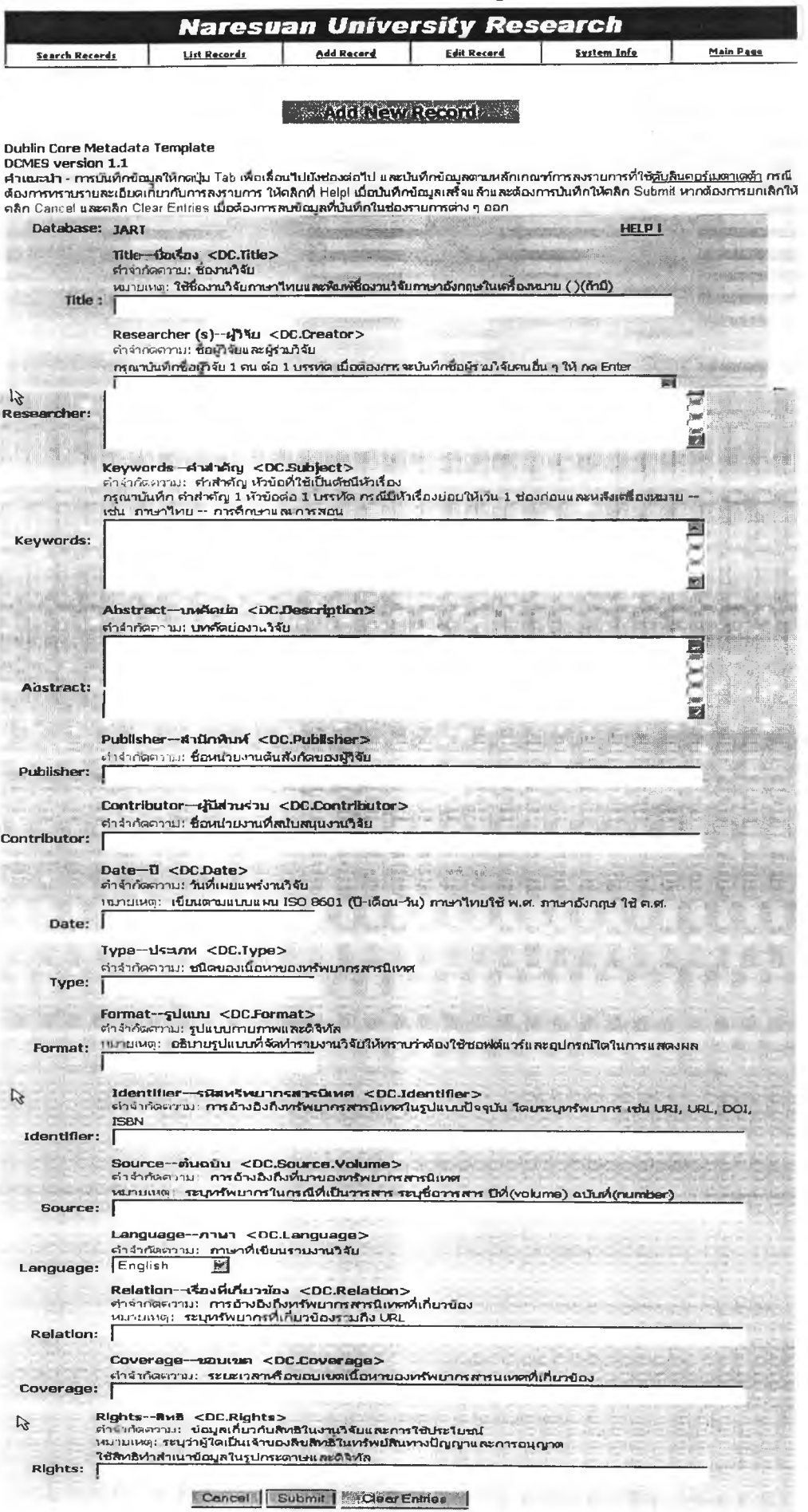

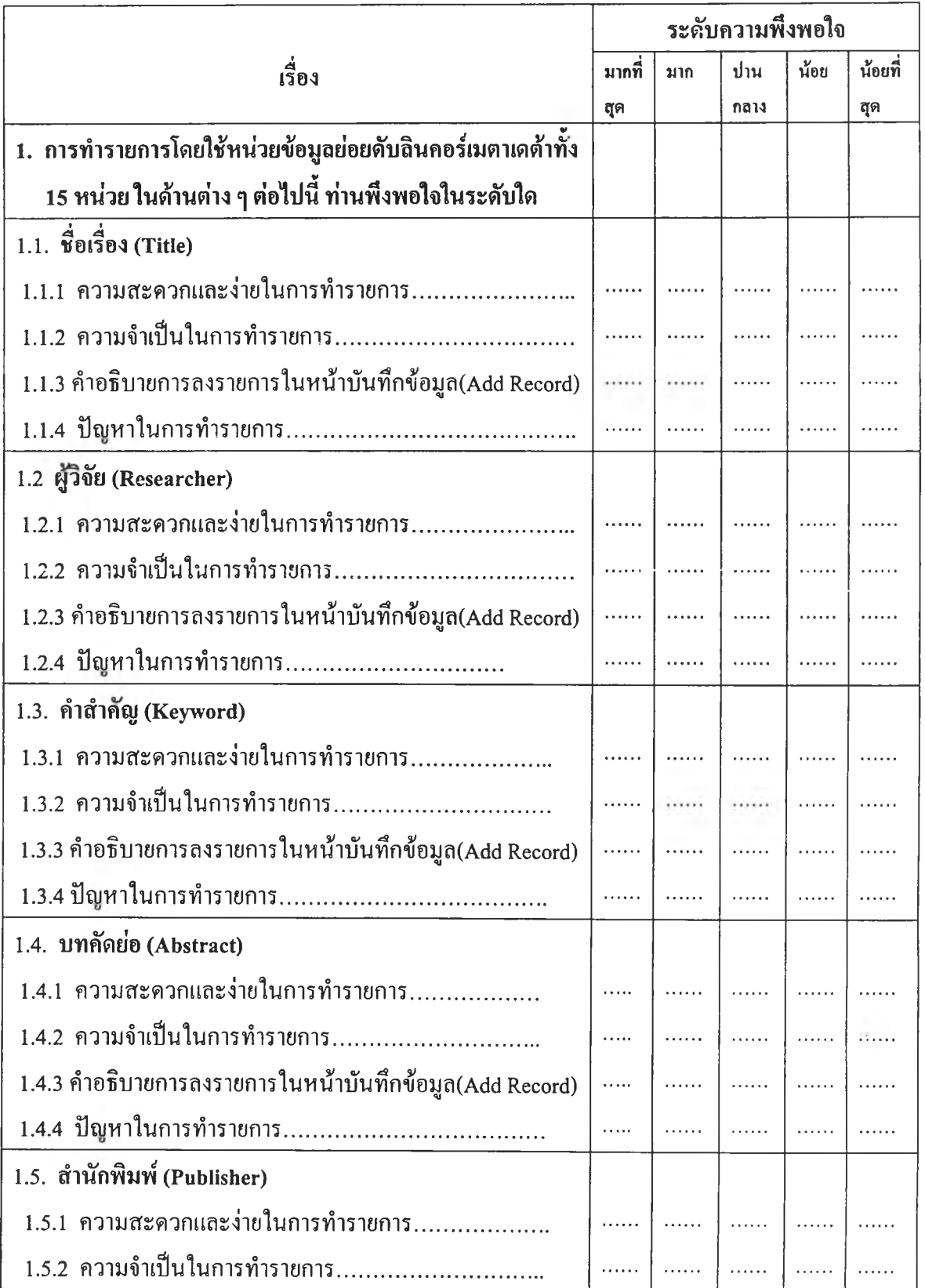

 $\ddot{\mathrm{r}}$ 

# ์ โปรคเขียนเครื่องหมาย ✔ ลงในช่องที่ตรงกับความรู้สึกของท่านในระคับใคระคับหนึ่ง

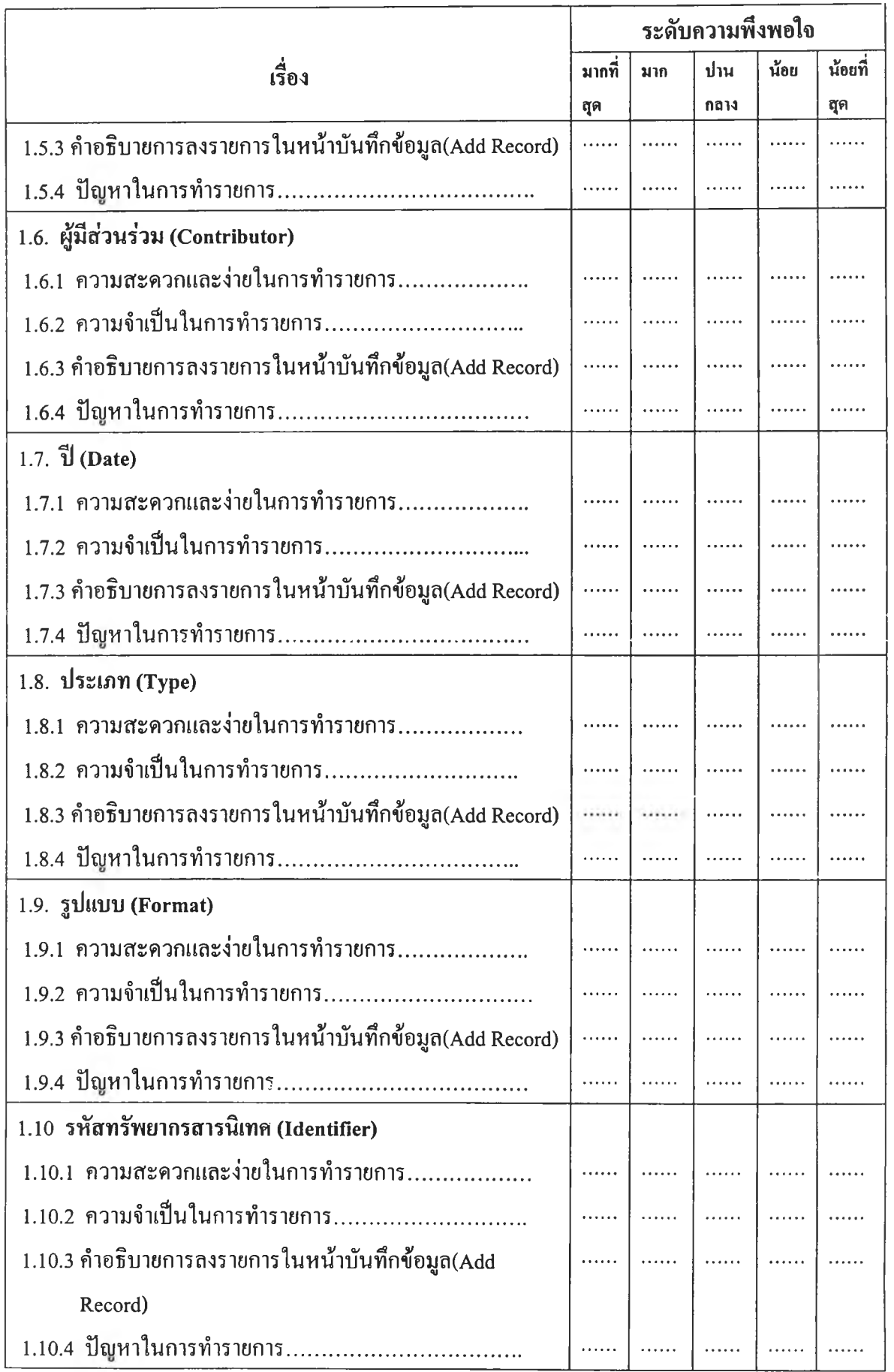

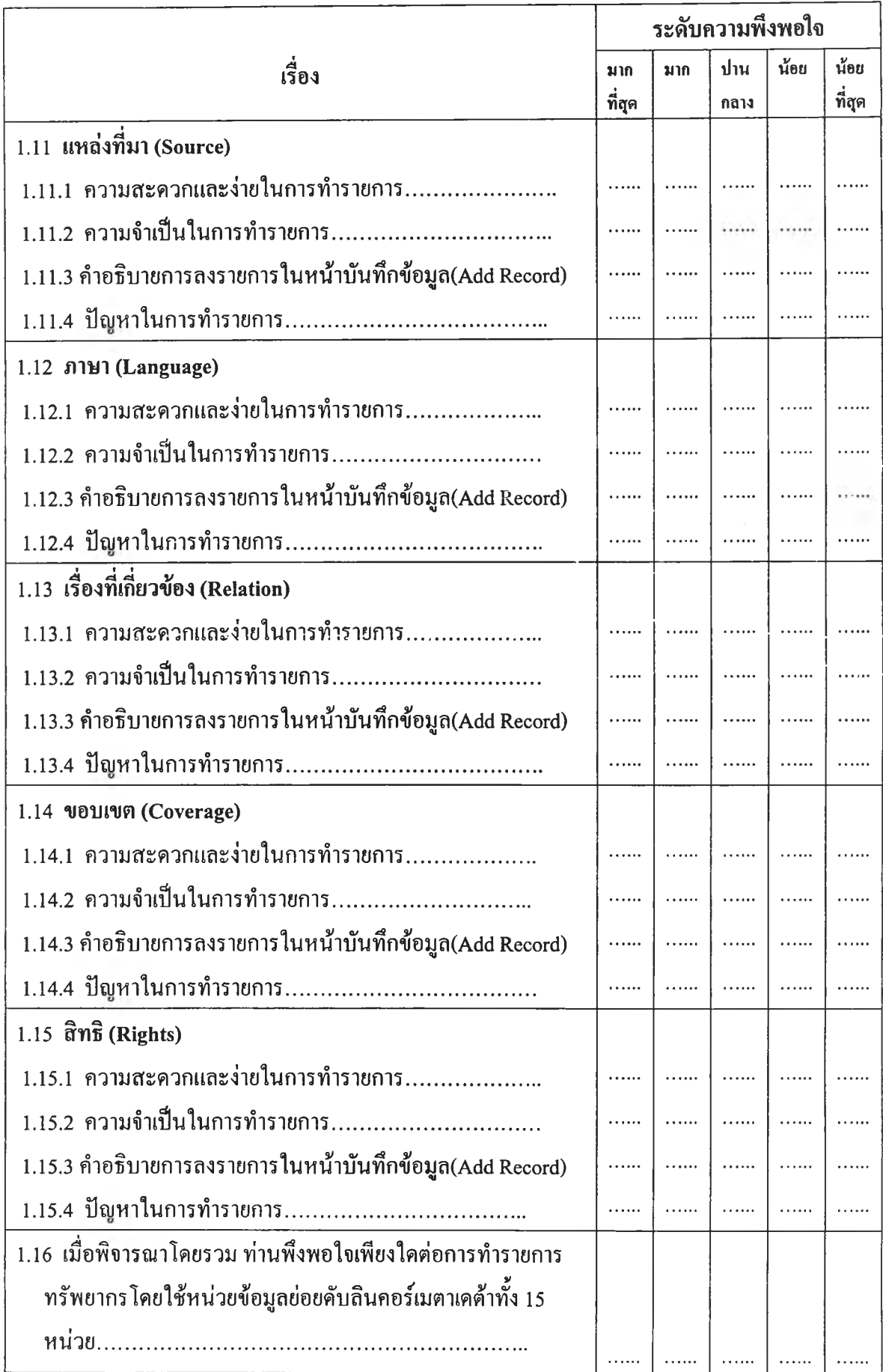

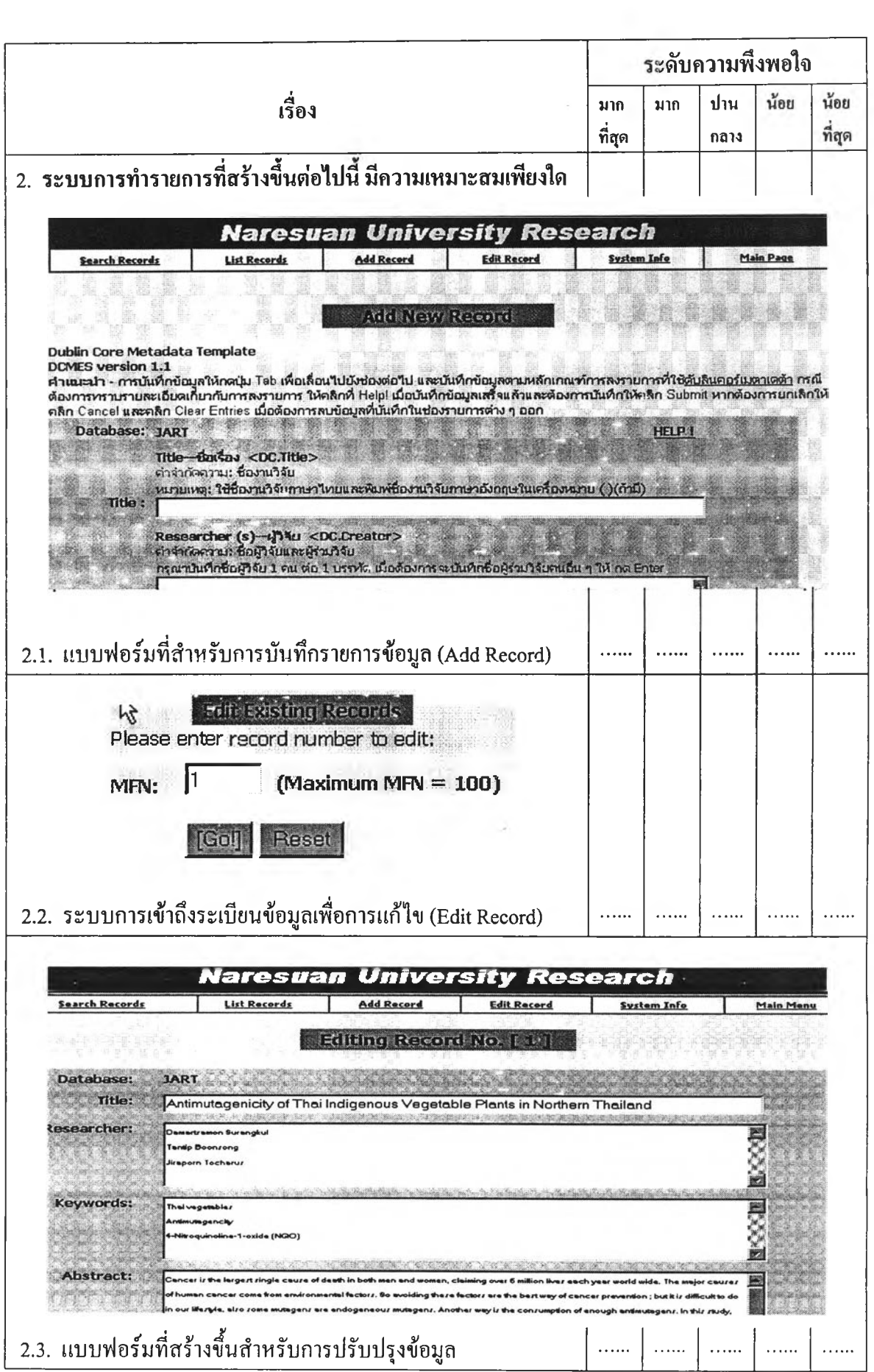

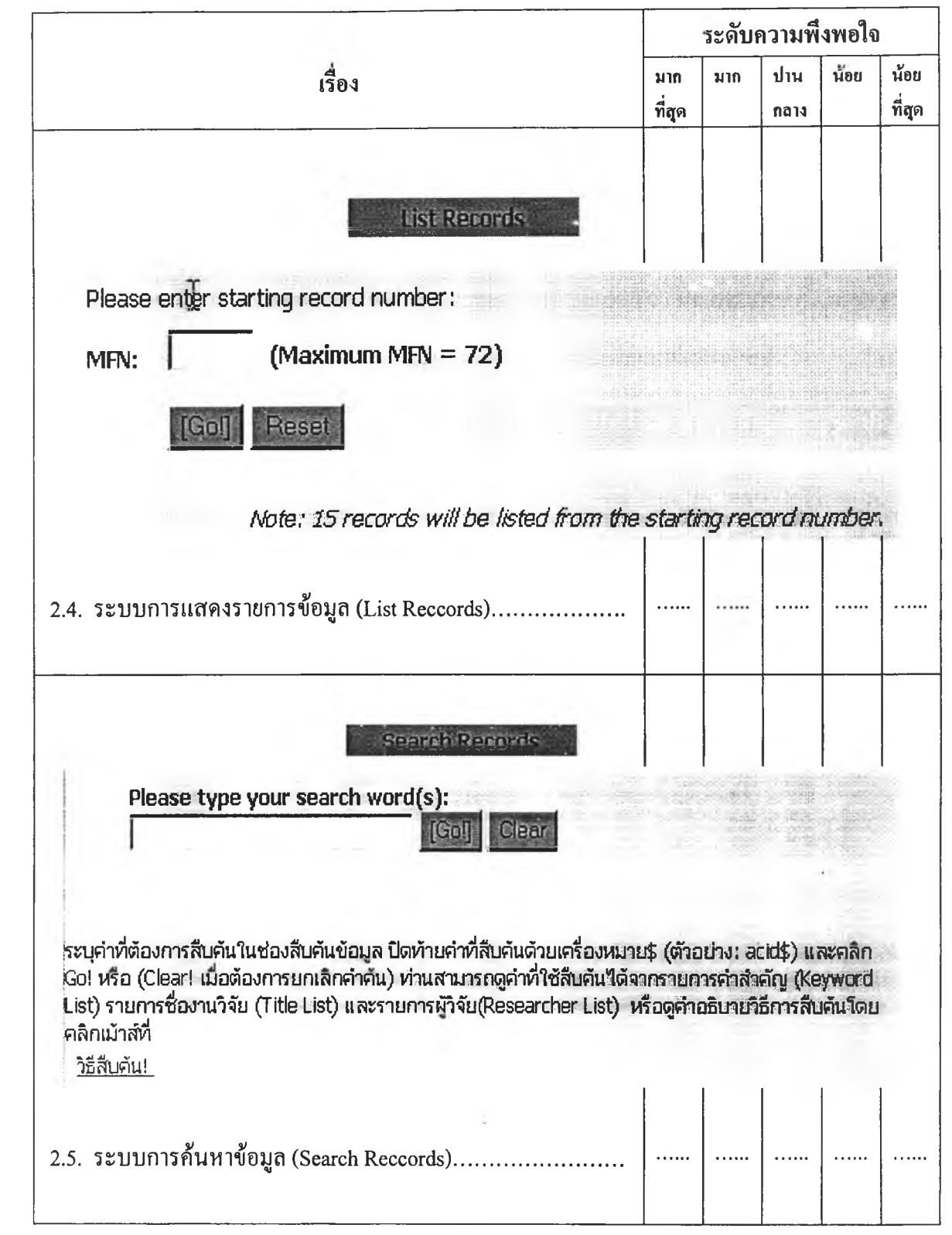

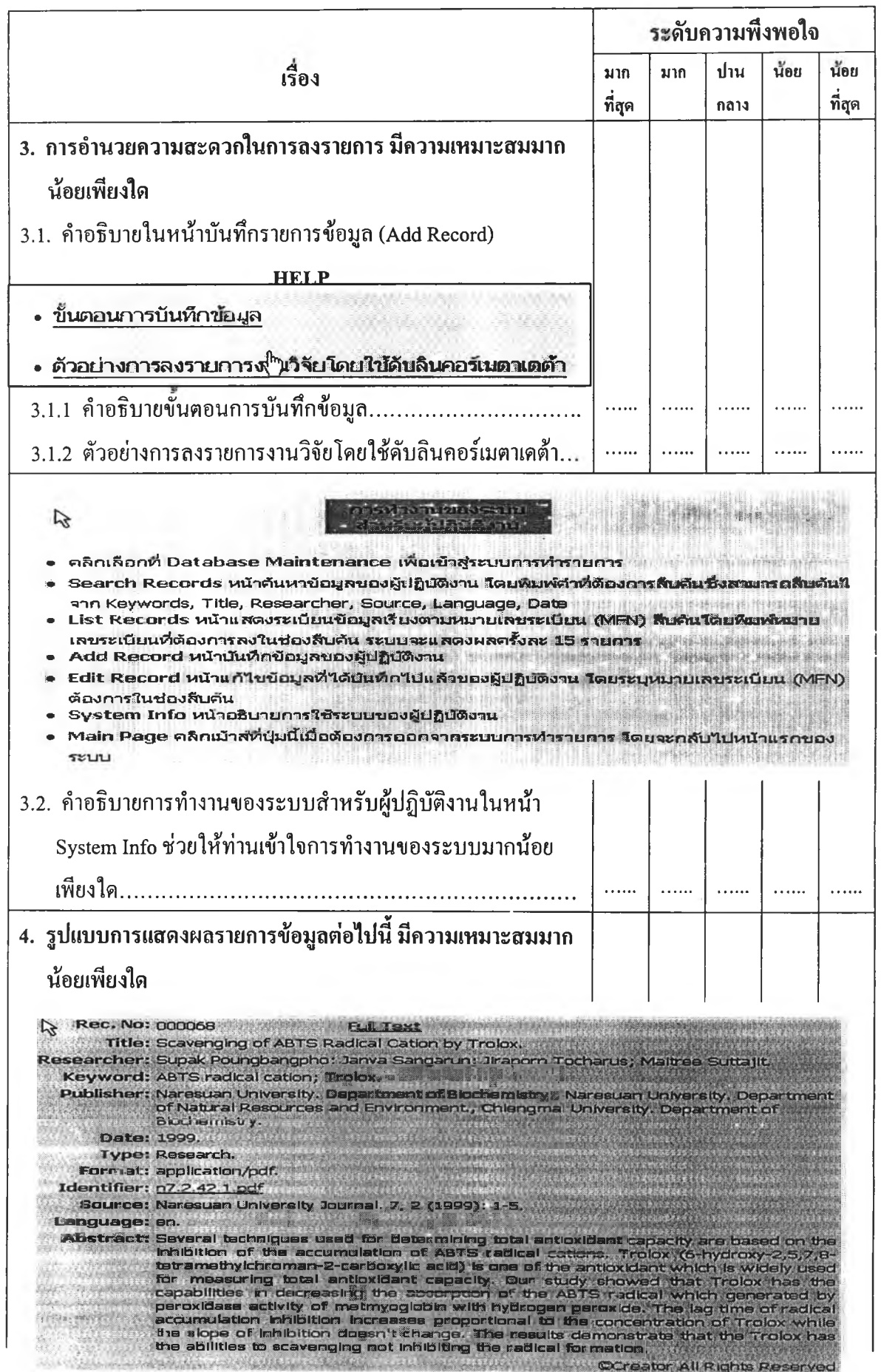

 $\overline{\phantom{a}}$ 

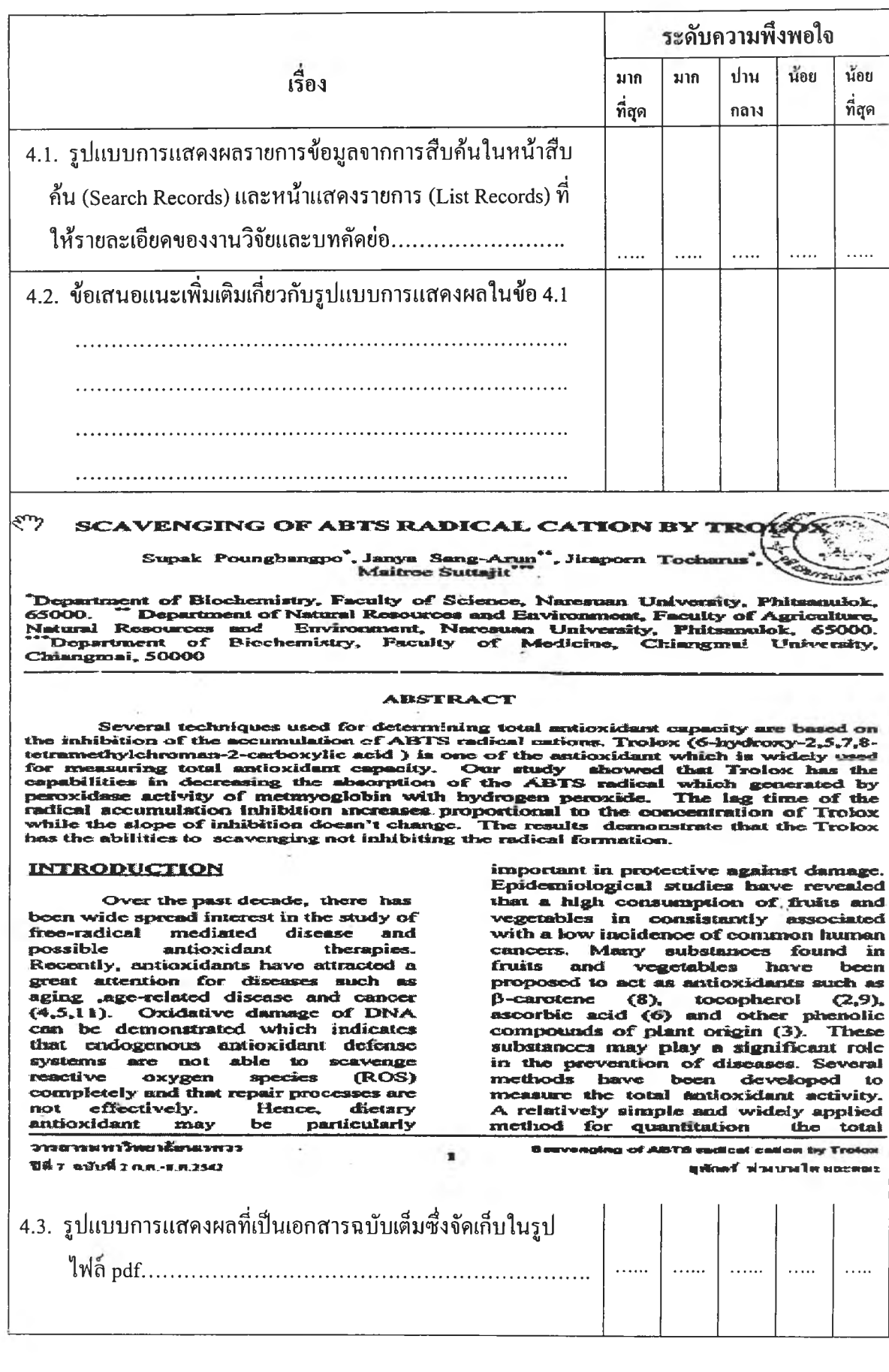

**5. ป็ญหาและข้อเสนอแนะอื่น ๆ เกี่ยวกับการทำรายการโดยใช้คับลินคอร์เมตาเดต้า**

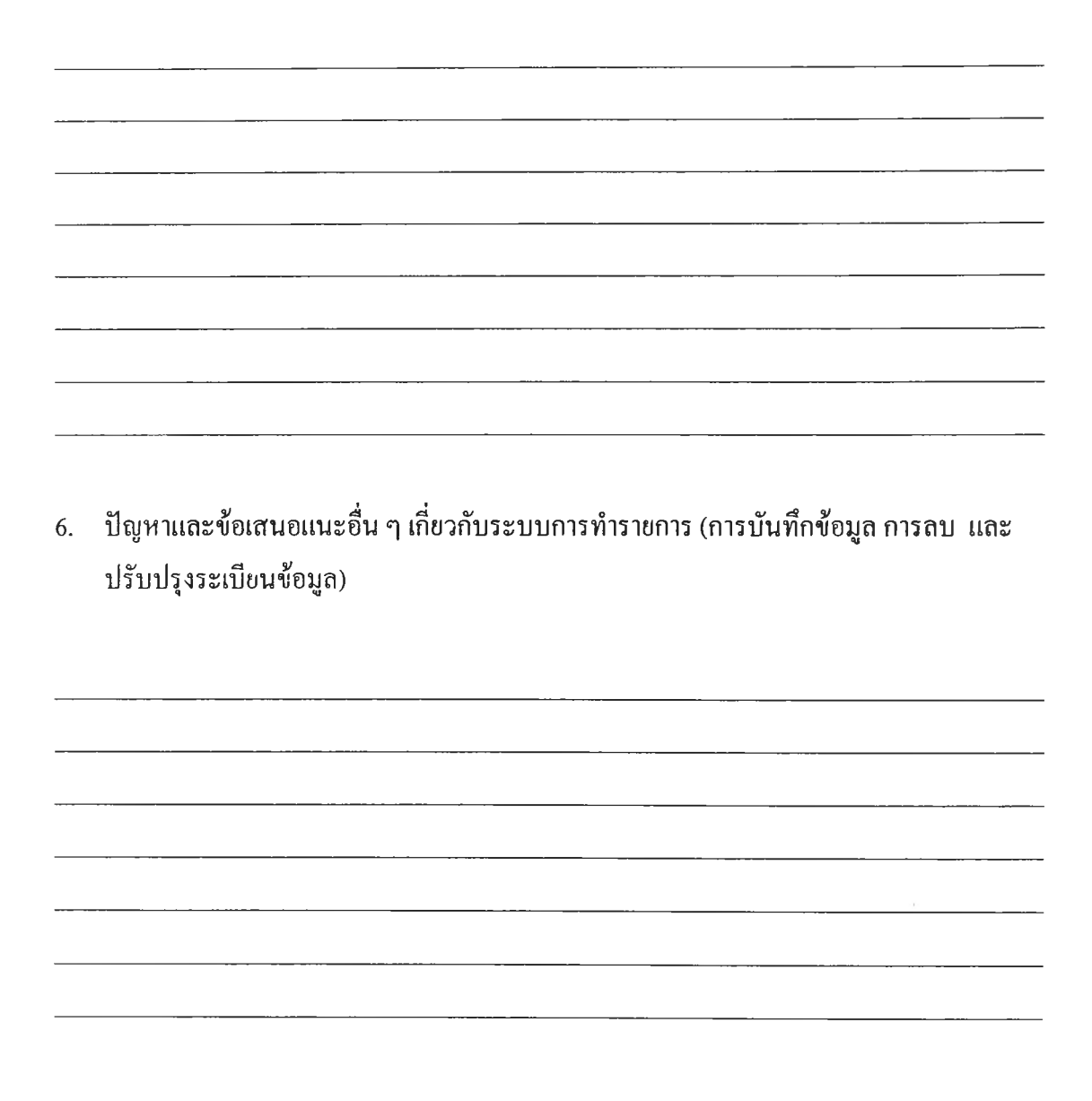

ึ ขอขอบคุณที่กรุณาให้ความร่วมมือในการตอบแบบประเมิน

ภาคผนวก ข

แบบประเมินผลสำหรับผู้ใช้

 $\sim 10$ 

**เรื่อง ความพึงพอใจต่อระบบจัดเก็บแอะค้นคืนงานวิจัยที่ใช้ดับอินคอร์เมตาเดค้าของมหาวิทยาลัย นเรศวร (Satisfaction with the Research Works Information storage and Retrieval System Using Dublin Core Metadata at Naresuan University) (สำหรับผู้ใช้)**

- **1. คำชี้แจงเกี่ยวกับการใช้ระบบค้นคืนงานวิจัยที่ใช้ดับอินคอร์เมตาเดค้าของมหาวิทยาลัยนเรศวร**
	- **1 .1 . ท ่า น ส า ม า ร ถ เข ้า ส ู่ W e b S ite ข อ ง ร ะ บ บ ค ้น ค ืน ง า น ว ิจ ัย ไ ด ้โ ด ย ร ะ บ ุช ื่อ ห ร ือ URL ที่ [h ttp ://w w w .lib .n u .a c .th /re s e a rc h /in d e x .h tm l](http://www.lib.nu.ac.th/research/index.html)**
	- **1.2. ห า ก ต ้อ ง ก า ร ใ ห ้ร ะ บ บ แ ส ล ง ผ ล ก า ร ค ้น ง า น ว ิจ ัย ท ี่เป ็น เ อ ก ส า ร ฉ บ ับ เต ็ม (Full te x t) เค ร ื่อ ง ค อ ม พ ิว เ ต อ ร ์ท ี่ท ่า น ใ ช ้ต ้อ ง ม ีโ ป ร แ ก ร ม Acrobat Reader โ ด ย เล ือ ก เม น ู Download Acrobat Reader ท ีห น ้า จ อ แ ร ก ข อ ง ร ะ บ บ**
- **2. คำชี้แจงเกี่ยวกับแบบประเมินผล**

**แ บ บ ป ร ะ เ ม ิน ผ ล ช ุด น ีเป ็น แ บ บ ป ร ะ เม ิน ผ ล ส ำ ห ร ับ ส ืก ษ า ค ว า ม พ ึง พ อ ใ จ ข อ ง ท ่า น ต ่อ ก า ร ใ ช ้บ ร ิก า ร ค ้น ค ืน ส า ร น ิเท ศ ง า น ว ิจ ัย ใ น ต ้า น ว ิธ ีก า ร ส ืบ ค ้น ผ ล ก า ร ค ้น แ ล ะ ร ูป แ บ บ ก า ร แ ส ด ง ผ ล ใ น ร ะ บ บ จ ัด เ ก ็บ แ ล ะ ค ้น ค ืน ง า น ว ิจ ัย ท ี่ใ ช ้ด ับ ล ิน ค อ ร ์ฌ ต า เด ค ้า ข อ ง ม ห า ว ิท ย า ล ัย น เร ศ ว ร ห ล ัง** จากท่านทดลองค้นคืนสารนิเทศงานวิจัยในระบบแล้ว <u>กรุณาตอบแบบประเมินทุกข้อ</u>เพื่อผู้วิจัย จะ ได้นำผลวิจัยไปใช้เป็นแนวทางในการปรับปรุงและแก้ไขปัญหาต่าง ๆ ของระบบจัดเก็บและ **ค ้น ค ืน ง า น ว ิจ ัย ข อ ง ม ห า ว ิท ย า ล ัย น เร ศ ว ร ต ่อ ไ ป**

**แ บ บ ป ร ะ เ ม ิน ผ ล แ บ ่ง อ อ ก เ ป ็น 2 ส ่ว น ค ือ**

- 1. คำถามเกี่ยวกับสถานภาพของผู้ตอบแบบประเมิน
- **2 . ค ำ ถ า ม เก ี่ย ว ก ับ ค ว า ม พ ึง พ อ ใ จ ท ี่ม ีต ่อ ร ะ บ บ จ ัด เก ็บ แ ล ะ ค ้น ค ืน ง า น ว ิจ ัย ในด้านวิธีการสืบค้น ผลการค้น และรูปแบบการแสดงผล**

### **3. คำอธิบายศัพท์**

### **รายการที่ใช้ในการสืบค้น ได้แก่**

- **1. All Fields หมายถึงการค้นจากทุกรายการ ได้แก่ คำหรือกลุ่มคำที่ได้จากเนื้อหา และ / หรือ คำหรือกลุ่มคำที่กำหนดขึ้นเพื่อใช้แทนเนื้อหาของงานวิจัย ชื่องานวิจัย ชื่อผู้วิจัย และผู้ร่วมวิจัย ชื่อวารสาร ภาษา ปีที่เผยแพร่งานวิจัย ประเภทของทรัพยากร หน่วยงาน ด้นสังกัดของผู้วิจัย และ บทคัดย่อ**
- **2. Keyword หมายถึงคำหรือกลุ่มคำ ที่ได้จากเนื้อหาของงานวิจัย และ / หรือ คำหรือกลุ่ม คำที่กำหนดขึ้นเพื่อใช้แทนเนื้อหาของงานวิจัย**
- **3. Title หมายถึงชื่องานวิจัย**
- **4. Researcher หมายถึงชื่อของผู้วิจัยและผู้ร่วมวิจัย**
- **5. Source หมายถึงแหล่งที่มาของงานวิจัย (ชื่อวารสาร)**
- **6. Language หมายถึงภาษาของงานวิจัย (สืบค้นโดยงานวิจัยภาษาไทยใช้อักษรย่อ th, งานวิจัยภาษาอังกฤษ ใช้อักษรย่อ en)**
- **7. Date หมายถึงปีที่เผยแพร,งานวิจัย**

**ฅรรกแบบ Boolean หมายถึง การใช้เงือนไฃในการสืบค้นข้อมูล เพื่อให้ได้รายการที่ตรงตามความ ต้องการ ตรรกที่ใช้มี 3 ลักษณะคือ**

- **AND ใช้ค้นหาเรื่องที่มีคำสำคัญตามต้องการอยู่ในรายการเดียวกัน**
- **OR ใช้ค้นหาเรืองทีมีคำใดคำหนึ่งที่ต้องการในรายการหนึ่ง ๆ เหมาะคับการ ค้นเรื่องที่อาจใช้คำสำคัญได้หลายคำ**
- **NOT ใช้ค้นเรื่องใดเรื่องหนึ่งยกเว้นเรื่องที่ตามหลัง NOT**

**การแสดงผลการค้นย่อ หมายถึง การแสดงผลการค้นที่ประกอบด้วยรายละเอียดของงานวิจัยต่าง ๆ ได้แก่ ชื่อเรื่อง (Title) ผู้วิจัย (Researcher) และคำว่า Full Text เพื่อเชื่อมโยงไปยังงานวิจัยที่เป็น เอกสารฉบับเต็มซึ่งจัดเก็บในรูปของไฟล์ pdf**

### **ตัวอย่างการแสดงผลการค้นแบบย่อ**

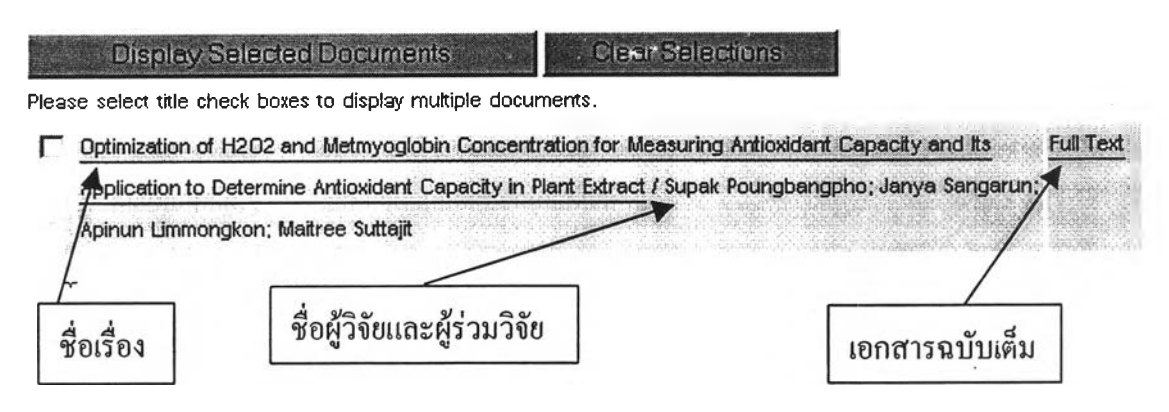

**การแสดงผลการค้นแบบสมบูรณ์ หมายถึง การแสดงผลการด้นที่ประกอบด้วยรายละเอียดของงาน วิจัยต่าง ๆ ได้แก่ ชนิดของเนื้อหาทรัพยากรสารนิเทศ (Type) ชื่องานวิจัย(Title) ผู้วิจัย(Researcher) คำสำคัญ (Keyword) แหล่งที่มาของงานวิจัย (Source) หน่วยงานต้นสังกัดของผู้วิจัย (Publisher) ปีที่ เผยแพร่งานวิจัย (Date) บทคัดย่อ (Abstract) สิทธิ(Rights) และคำว่า Full Text ซึ่งสามารถเชื่อมโยง ไปยังงานวิจัยเอกสารฉบับเต็มที่จัดเก็บในรูปของไฟล์ pdf ได้ทันที**

### **ตัวอย่างการแสดงผลการค้นแบบสมบูรณ์**

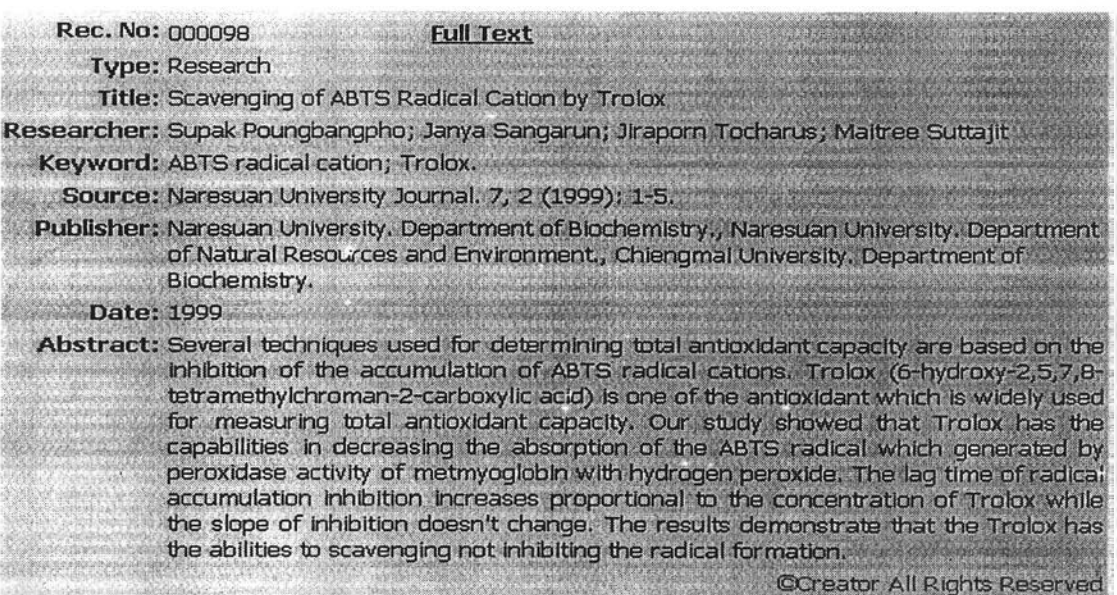

ี การแสดงผลการค้นแบบเอกสารฉบับเต็ม หมายถึง การแสดงผลการค้นเมื่อคลิกเม้าส์ที่คำสั่ง Full Text จากหน้าจอแสคงผลการค้นแบบข่อ หรือหน้าจอแสคงผลการค้นแบบสมบูรณ์ ซึ่งจะแสคงงาน วิจัยที่มีรูปแบบเหมือนกับที่ปรากฏในวารสารค้นฉบับโคยจัคเก็บในรูปของไฟล์ pdf

ตัวอย่างการแสดงผลการค้นแบบเอกสารฉบับเต็ม

#### **SCAVENGING OF ABTS RADICAL CATION BY TROLO?**

Supak Poungbangpo<sup>\*</sup>, Janya Sang-Arun<sup>\*\*</sup>, Jiraporn Tocharu **Maitree Suttajit'** 

"Department of Biochemistry, Faculty of Science, Naresuan University, Fhitsanulok, Department of Natural Resources and Environment, Faculty of Agriculture, 65000. Natural Resources and Environment, Naresuan University, Phitsanulok, 65000. Department of Biochemistry, Faculty of Medicine, Chiangmai University, Chiangmai, 50000

#### **ABSTRACT**

Several techniques used for determining total actionidant capacity are based on the inhibition of the accumulation of ABTS radical estions. Trolox (6-hydroxy-2,5,7,8tetramethylchroman-2-carboxylic acid ) is one of the antioxidant which is widely used for measuring total antioxidant capacity. Our study showed that Trolox isse the capabilities in decreasing the absorption of the ABTS radical which generated by peroxidase activity of metmyoglobin with hydrogen peroxide. The lag time of the radical accumulation inhibition increases proportional to the concentration of Trolox while the slope of inhibition doesn't change. The results demonstrate that the Trolox free-radical mediated disease and with a low incidence of common human possible antioxidant therapies. cancers. Many substances found in Recently, antioxidants have attracted a fruits and vegetables have been great attention for diseases such as proposed to act as antioxidants such as aging , age-related disease and cancer  $<sub>B</sub>-c$ arotene</sub>  $(8)$ tocopherol  $(2, 9)$ ,  $(4,5,11)$ . Oxidative damage of DNA ascorbic acid (6) and other phenolic can be demonstrated which indicates compounds of plant origin (3). These that endogenous antioxidant defense substances may play a significant role systems are not able to scavenge in the prevention of diseases. Several reactive species (ROS) methods have been developed to oxygen completely and that repair processes are measure the total antioxidant activity. Hence, effectively. dictary not A relatively simple and widely applied particularly antioxidant may be method for quantitation the total วารสารมหาวิทยาลัยนเรทวร 1

ปีนี้7 จนับที่2ก.ค.-แค.2542

Scavenging of ABTS radical cation by Trolox ยุล๊กครั้ฟวงบางให∶่แตะต่อะ

176

## **แบบ ป ระเม ิน ผลสำห รับ การวิจัย**

# เรื่องความพึงพอใจต่อระบบจัดเก็บและค้นคืนงานวิจัยที่ใช้ดับลินคอร์เมตาเดต้า **ของม ห าวิท ยาลัยน เรศวร (สำห รับ ผู้ใช้)**

## **ส่วนที่ 1 สถานภาพของผู้ตอบแบบประเมิน**

**โปรดทำเครื่องหมาย ^ ใน G หน้าข้อความที่ท่านเลือก**

- **1. ท่านเป็นอาจารย์อยู่ในคณะ**
	- **G คณะมนุษยสาสตร์และสังคมศาสตร์**
	- **G คณะเภสัชศาสตร์**
	- **□ คณะวิทยาศาสตร์**
	- **□ คณะศึกษาศาสตร์**
	- **□ คณะวิศวกรรมศาสตร์**
	- **G คณะเกษตรศาสตร์ทรัพยากรธรรมชาติและสิ่งแวดล้อม**
	- **G คณะวิทยาศาสตร์การแพทย์**
	- **G คณะสหเวชศาสตร์**
	- **G คณะทันตแพทยศาสตร์**
	- **G คณะพยาบาลศาสตร์**

**ส่วนที่ 2 การประเมินความพึงพอใจที่มิต่อระบบจัดเก็บและค้นคืนงานวิจัยในด้าน วิธีการ สืบค้น ผลการค้น และรูปแบบการแสดงผล**

### **URL: http;//[www.lib.nu.a.th/research/index.html](http://www.lib.nu.a.th/research/index.html)**

### **หน้าแรกของระบบ**

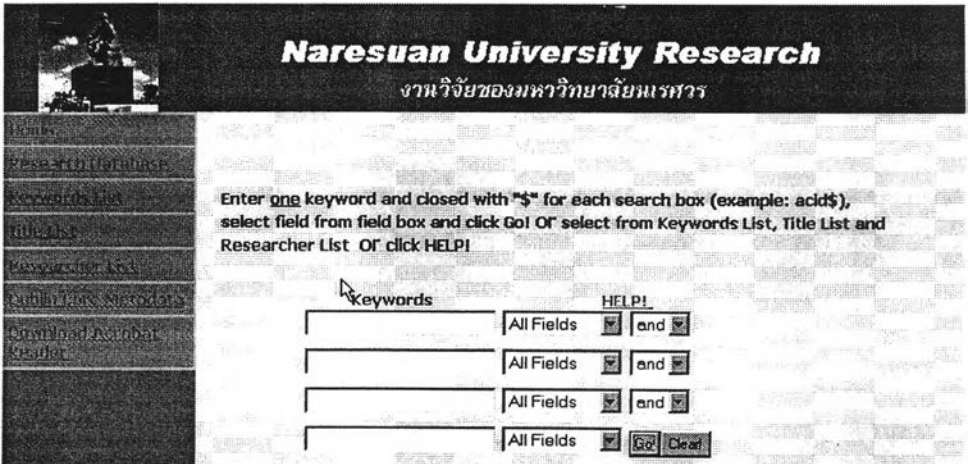

**โปรดเขียนเครื่องหมาย** *'ร* **ลงในช่องที่ตรงกับความรู้สึกของท่านในระดับใดระดับหนง**

#### **ร ะ ด ับ ค ว า ม พ ึง พ อ ใ จ เร ื่อ ง** นอย น้อย มาก ปาน มาก **ที่**ชุด **ที่**ชุด กลาง **1. ท่านพึงพอใจรายการที่ใช้ในการ สืบค้นต่าง ๆ เหล่านีเพียงใด 1 .1 . ท กรายการ (All Fields)...........**  $\ldots$  $\sim$  $\ldots$  $\ldots$  $\ldots$ **1.2. ค ำ ส ำ ค ัณ (Keyword)...............**  $\ldots$  $\mathbf{1}$  $\ldots$  $\ldots$  $\ldots$ **1 .3 . ชื่อเรื่อง (Title).................**  $\ddotsc$  $\ldots$  $\mathbf{L}$  $\ldots$  $\ldots$ **1 .4 . ผ้วิจัย (Researcher).................**  $\ldots$  $\ddotsc$  $\ldots$  $\ldots$  $\ddotsc$ **1.5. แหล่งท ี่มาของงานวิจัย (Source)**  $\ldots$  $\ldots$ . . . . .  $\ddotsc$  $\ldots$ **1.6. ภาษา (Language)...................**  $\ldots$  $\ldots$  $\ldots$ . . . . .  $\ldots$ **1.7. ป ีท ี่เผยแพร1งานวิจัย(Date)......**  $\ldots$  $\mathbf{L}$  $\ldots$  $\ldots$  $\ldots$ **2. การสืบค้นโดยใช้คำเชื่อม AND, OR, NOT ทำให้ท่านส า ม า ร ถ สืบ ค้นข้อมูลได้ตรงตามความ ต้องการเพียงใด.......................**  $\ldots$  $\ldots$  .  $\ldots$  $\ldots$  $\ldots$ **3 . ท่านพึงพอใจเพียงใดต่อว ิธ ีการ สืบค้นโดยม ีรายการค ำ ส ำ ค ัญ (Keyword List)!ห้เลอกและ สามารถคลิกเม้าส'! ยังรายการที่ ต้องการไ ด ้ทันที......................**  $\ldots$  $\mathbf{r}$  $\ldots$  $\ldots$  $\ldots$ **4 . ท่านพึงพอใจเพียงใดต่อว ิธ ีการ สืบค้นโดยม ีรายชื่องานวิจัย(Title List)! ห้เลือกและสามารถคลิก เม้าส ์ไ ป ยังรายการที่ต้องการไต้ ทันที......................................**  $\overline{\phantom{a}}$  $\ldots$  $\ldots$  $\cdots$

# **1. การประเมินความพึงพอใจที่มีฅ่อระบบจัดเก็บแอะค้นคืนงานวิจัยในด้านวิธีการสืบค้น**

All Fields *M*  $|A|$  Fields **d L &** Keyword **Title** Researcher Source Language Date

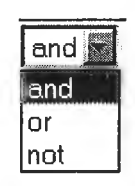

**Keyword List** 

**Title List** 

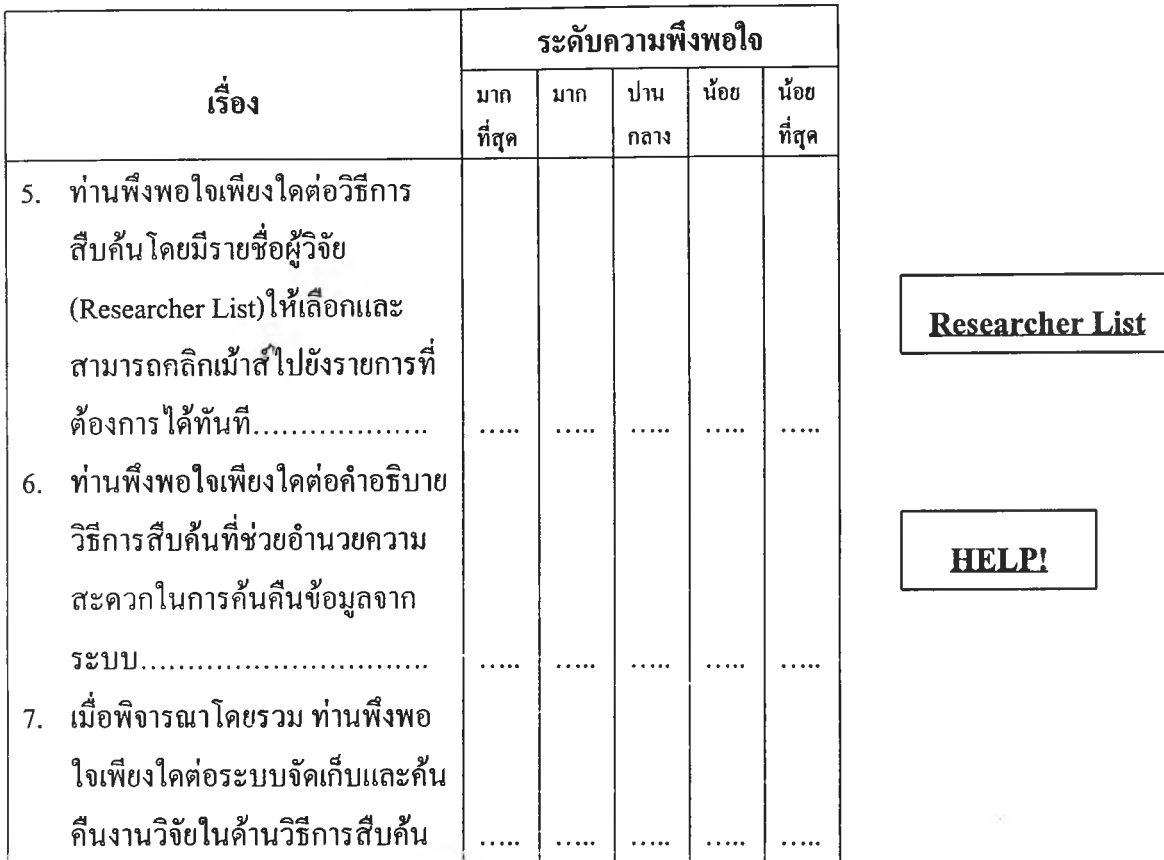

# 2. การประเมินความพึงพอใจที่มีต่อระบบจัดเก็บและค้นคืนงานวิจัยในด้าน ผลการค้น

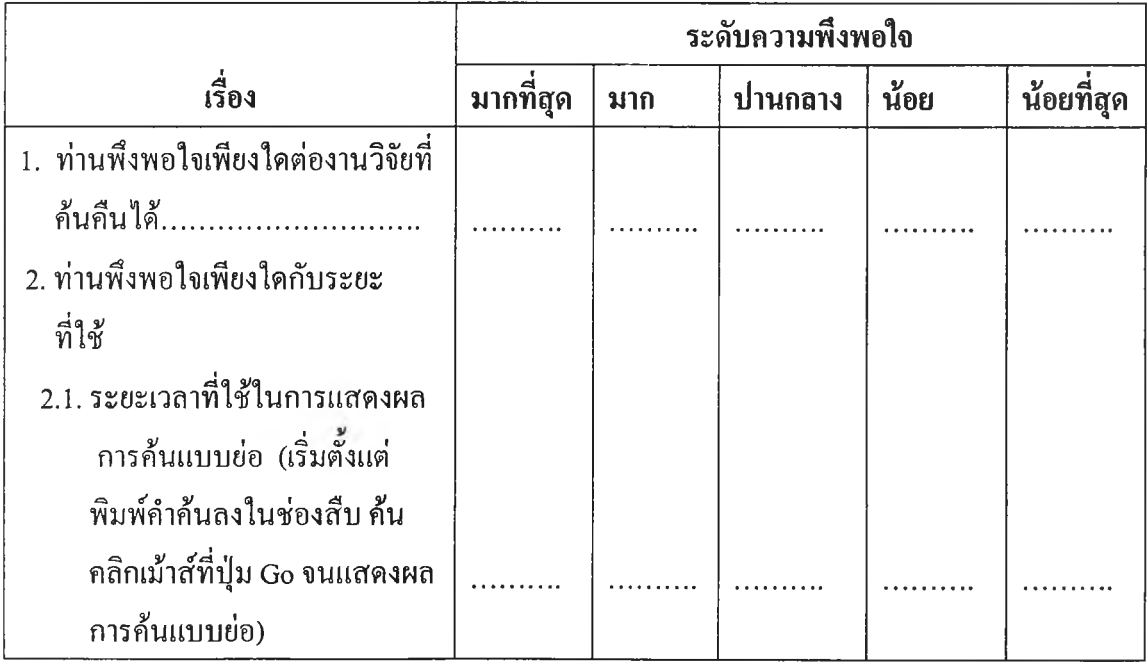

 $\overline{\phantom{a}}$ 

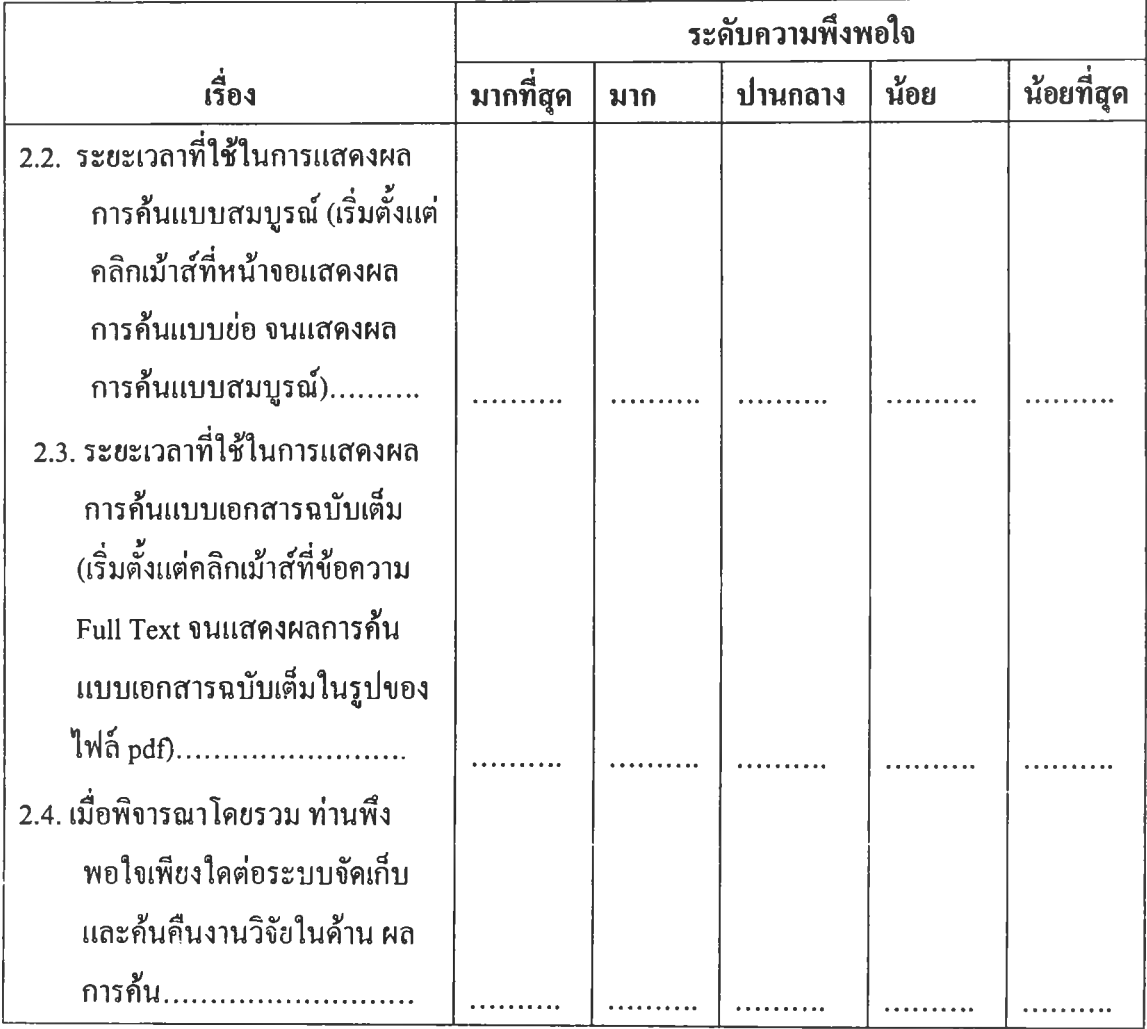

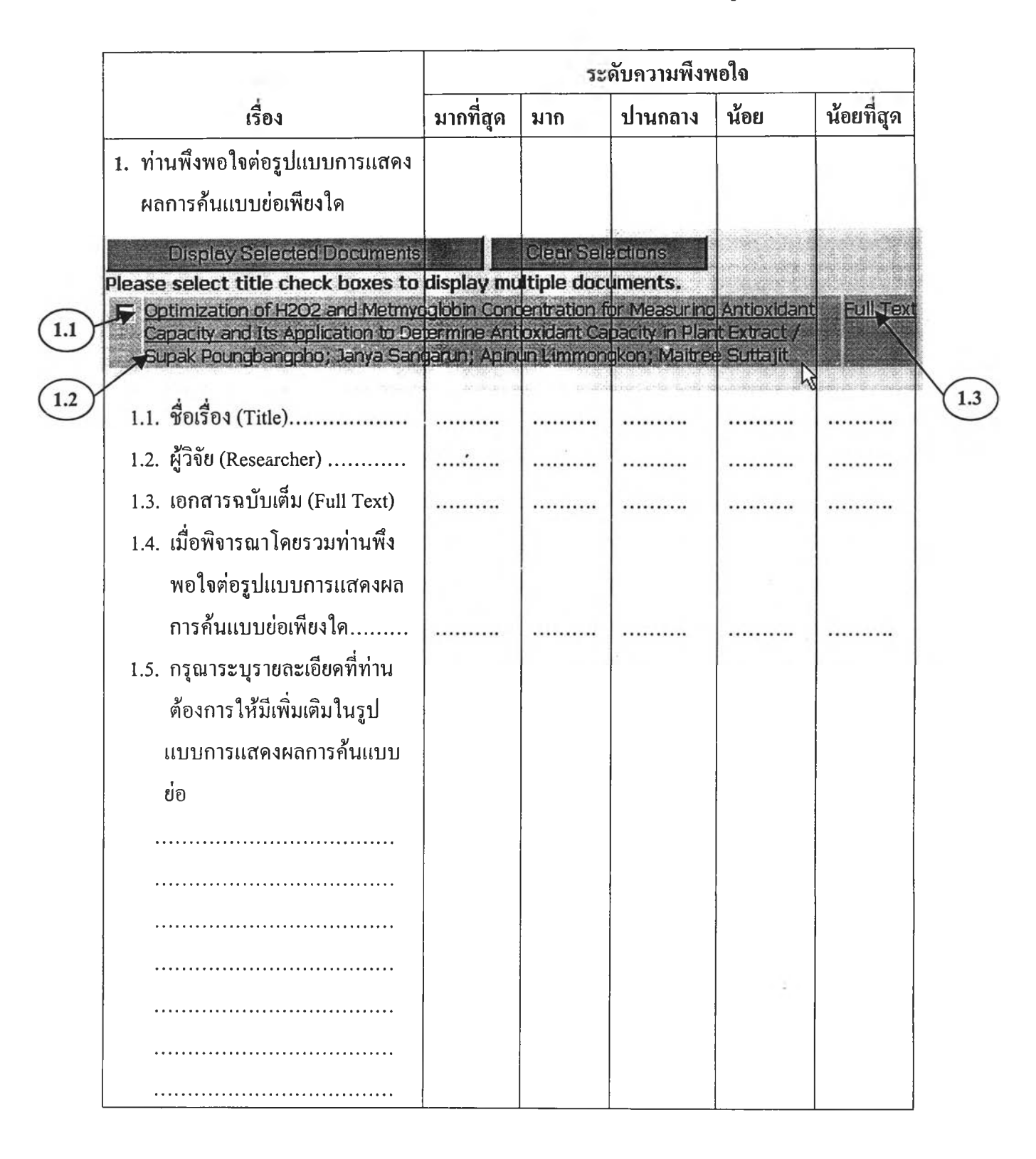

### **3. การประเมินความพึงพอใจที่มีต่อระบบจัดเก็บแอะค้นคืนงานวิจัยในด้านรูปแบบการแสดงผล**

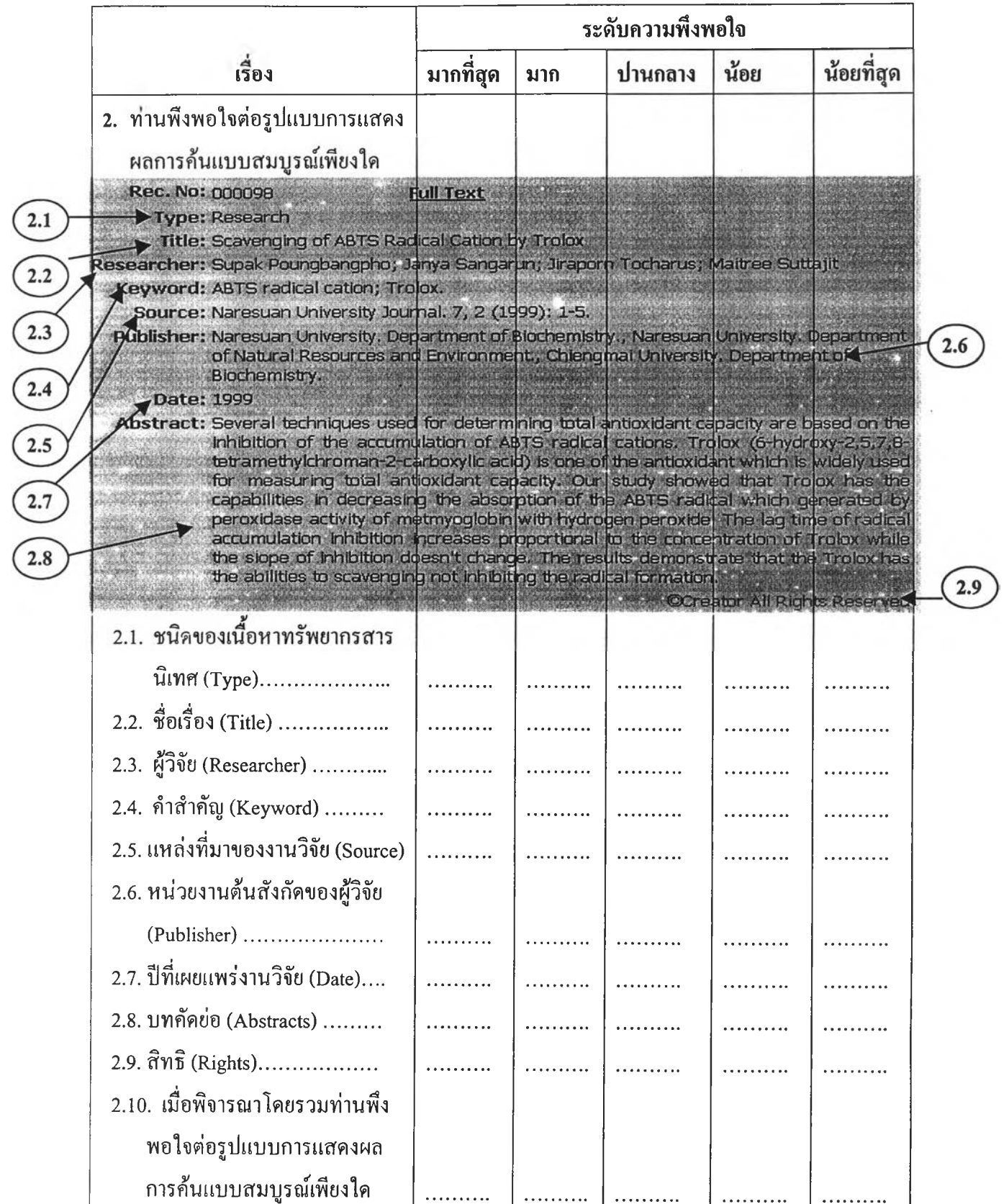

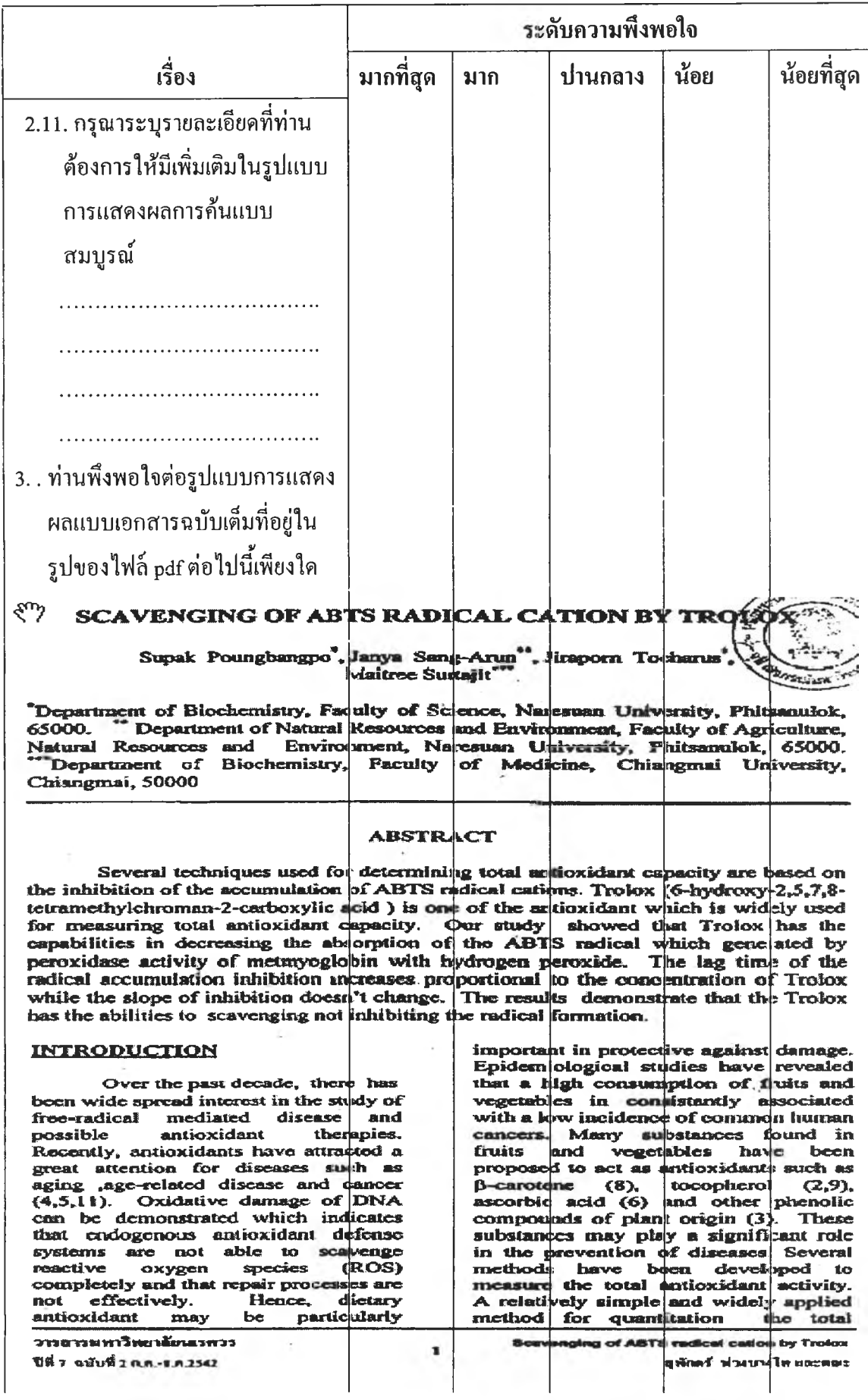

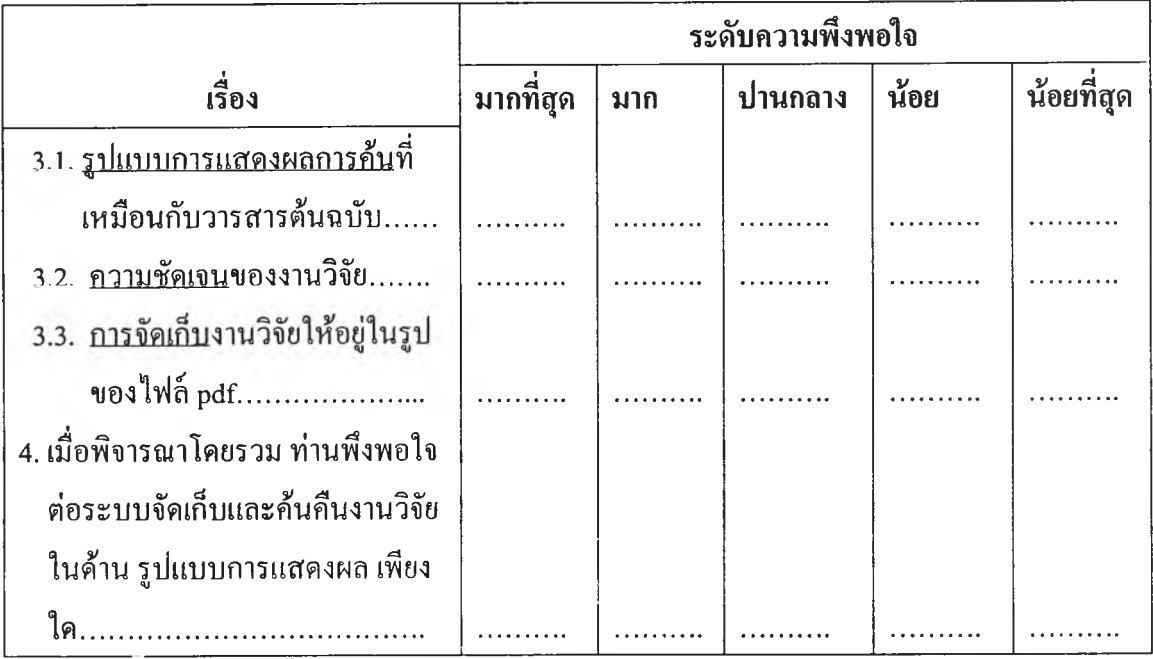

**4. ปัญหาและข้อเสนอแนะอื่น ๆ เกี่ยวกับการใช้ระบบการค้นคืนงานวิจัยมหาวิทยาลัยนเรศวร**

# **ขอขอบคุณที่กรูณาให้ความร่วมมือในการตอบแบบประเมิน**

l,

ภาคผนวก ค

ตารางรหัสภาษาและรหัสประเทศตามมาตรฐาน RFC 1766

 $\mathbf{r}$ 

 $\rightarrow$ 

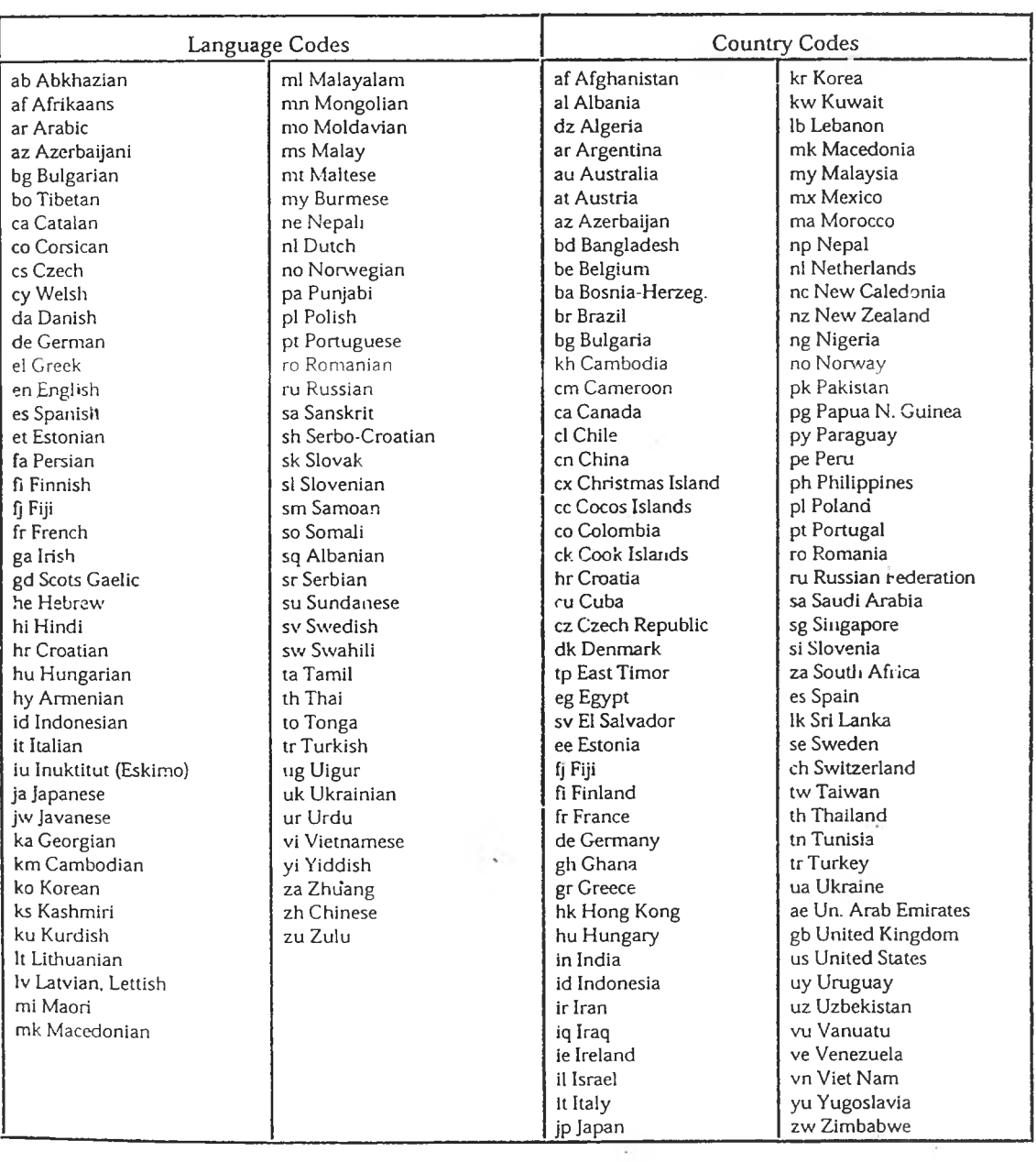

# **ตารางแสด งรห ัสภ าษ าและรห ัสป ระเท ศต าม ม าต รฐาน R F C 1766**

ภาคผนวก ง

รูปแบบคำสั่งแสดงผลข้อมูล

### **ูปแบบคำสั่งการแสดงผลแบบย่อ (jartl.pft)**

**if V1003-1' then**

**•<form method="post" action=7scripts/wwwi32.exe/[in=jart3]/">',/**

**'<input type="hidden" name="search" value="',v1021 ,'">'1/**

"<b>Found ["v1002"] documents from your search ["v1021"].",

**if val(v1002)>val(v1032) then ' Output limited to [\v1032,'] documents.' ก./**

 $\le$ /b> < hr align=left noshade size=1 >'<sub>1</sub>

**'<font face="arial" size=1>',/**

'<input type="submit" value="Display Selected Documents.">',

'&nbsp &nbsp <input type="reset" value="Clear Selections."><br>',

**'</font><font face="arial" size=2>',**

**'<b>Please select check boxes first to display multiple Documents.</b><br><br>',**

**'</font>',/,fi**

**'<table cel!padding=0 border=0>',**

**'<td width=10 bgcolor="#ddddff' valign=top><input type="checkbox" name="select" value="'f (m fn,7,0)'"x/td>',**

'<td width=500 bgcolor="#ddddff" valign=top><font face=arial size=2>',

**'<a href=7scripts/wwwi32.exe/[in=jart2]/?from=',mfn(0),'&count=',v1003,**

**if val(v1002) > val(v1032) then '&total=',v1032, else '&total=',v1002, ก,**

">',mhl,V245,' / ',j; |+v700,mpl,".</a><br></font></td>"d245,/

'<td bgcolor="#ddddff" width=60 align=center><font face="arial" size=2>',/

if p(v856) then '<a href="http://202.28.22.112/research/pdf/',mpl,v856,">Full Text</a>' else '&nbsp' **'-' ก,/**

**'</font></td></tr></table>',/**

**if val(v1002) <= val(v1032) then**

**if val(v1003) = val(v1002) then '<hr noshade size=1><font size=2><b>End of**

display. **&nbsp;<a href=/research/admin.html>New Search</a></bx/font>',/**

**'</form>' ก,**

**else if val(v1003) = val(v1032) then '<hr noshade size=1><font size=2><b>End of display.</b> </font>',/**

**'</form>' ก, fi,**

### **รูปแบบคำสั่งการแสดงผลแบบสมบุรณ์ 1 รายการ (jart2.pft)**

**'«font face="arial, helvetica" size=2>',/** '<hr align=left noshade size=1>', (if v2001^n='count' then '<b>Displaying document [',v2001^v, fi/), **(if** V 2001 **An='total' then 1 of ',v2001 Av,'].</b><br><br>', ก/),/ if p(v900) then '<table align=right border=0><tr><td><img src=7hrh/dbimages/',v900,'"></td></tr> </table>' ก,/ '«table bgcolor="#ddddff' cellpadding=2 cellspacing=0 border=0>7,** '<tr><td align=right><font face="arial" size=2><b>Rec. No: </b></font></td>', **'« td x fo n t face="arial" size=2>'MFN(6)/,'</font>7, if p(v856) then** ' ', ' ', '<font face=arial size=2><a href="http://202.28.22.112/research/pdf/',mpl,v856,"><br/>>>b>Full Text</b> **</a>«/font>', fi,'«/td></tr>',/** "<tr><td align=right valign=top><font face=arial size=2><b>Type: </b></font></td><td><font face=arial size=2><p align=justify>"d1,mhl,v1,"</font></td></tr>"d1,/, "<tr><td align=right valign=top><font face=arial size=2><b>Title: </b></font></td><td><font face=arial size=2><p align=justify>"d245,mhl,v245,"</font></td></tr>"d245,/, "<tr><td align=right valign=top><font face=arial size=2><b>Researcher: </b></font></td><td valign=bottom><font face=arial size=2><p align=justify>"d700,mhl,V700+|; |/,"</font></td> **</tr>"d700,/** "<tr><td align=right valign=top><font face=arial size=2><b>Keyword: </b></font></td><td **valign=bottom><font face=arial Size=2>"d653,mdl,v653+|; |/,"</font>«/td></tr>"d653,/** "<tr><td align=right valign=top><font face=arial size=2><b>Source: </b></font></td><td><font face=arial size=2>"d40,mdl,V40,"</font></td></tr>"d40,/

"<tr><td align=right valign=top><font face=arial size=2><b>Publisher: </b></font></td><td><font **face=arial size=2>"d260,mhl,V260,"</fontx/td>«/tr>''d260,/**

**"« trx td align=right valign=topxfont face=arial size=2>«b>Date:«/b> </fontx/td><td>«font** face=arial size=2>"d5,mhl,V5,"</font></td></tr>"d5,/

**"« trx td align=right valign=topxfont face=arial size=2>«b>Abstract:«/b> </font>«/td><tdxfont** face=arial size=2><p align=justify>"V520,mhl,"</font></td></tr>"d520,/

**"« trx td align=right valign=topxfont face=arial size=2>«b>Relation:«/b> </fontx/td><td>«font** face=arial size=2><p align=justify>"d30,| &nbsp;<a href="|v30|">|,v30|</a>|,"</font></td></tr>"d30,/,

# **รูปแบบคำสั่งการแสดงผลแบบสมบุรณ์ 1 รายการ (jart2.pft) (ต่อ)**

**'<tr><td align—righ txfo n t face=arial size=2> </font></td><td align=right><font face=arial size=2** color=#FF00FF>©Creator All Rights Reserved</font></td></tr>',/

**'</table>',**

'<hr align=left noshade size=1>',/

**'<b>End of**

display. **<a href=/research/index.html>New Search</a></b>',/**

### **รูปแบบคำสั่งการแสดงผอแบบสมบุรฌ์หลายรายการ (jart3.pft)**

**if v1003='1' then** 

**'<hr align=left noshade size=1>',**

if v2001^n:'select' then '<b>Displaying selected documents.</b>><br>>br>'

**else '<b>Please select documents first using check boxes!</b><br><br><br><br><br><br>', fi, fi, ifv2001^v : f(mfn,7,0) then**

if p(v900) then '<table align=right border=0><tr><td><img src="/hrh/dbimages/',v900,"></td></tr> </table>' fi./

**■ ctable bgcolor=''#ddddff' cellpadding=2 cellspacing=0 border=0>7,**

'<tr><td align=right><font face='arial" size=2><b>Rec. No:</b></font></td>',

'<td><font face="arial" size=2>'MFN(6)/,'</font>'/,

**if p(v856) then**

' ',

' ',

face=arial size=2>"d40,mdl,V40,"</font></td></tr>"d40,/

 $-$ '<font face=arial size=2><a href="http://202.28.22.112/research/pdf/',mpl,v856,"><br/>b>Full Text</b> **</a></font>',**

**fi,'</td></tr>',/**

**"<tr><td align=right valign=topxfont face=arial size=2><b>Type:</b> </font></td><td><font** face=arial size=2><p align=justify>"d1,mhl,v1,"</font></td></tr>"d1,/,

**"<tr><td align=right valign=topxfont face=arial size=2><b>Title:</b> </font></td><td><font face=arial size=2><p align=justify>"d245,mhl,v245,"</font></td></tr>"d245,/,**

**"<tr><td align=right valign=topxfont face=arial size=2><b>Researcher:</b> </fontx/td><td** valign=bottom><font face=arial size=2><p align=justify>"d700,mhl,V700+|; |/,"</font></td> **</tr>"d700,/**

**"<tr><td align=right valign=topxfont face=arial size=2><b>Keyword:</b> </fontx/td><td** valign=bottom><font face=arial size=2>"d653,mdl,v653+|; |/,"</font></td></tr>"d653,/ "<tr><td align=right valign=top><font face=arial size=2><b>Source:</b></font></td><td><font

"<tr><td align=right valign=top><font face=arial size=2><b>Publisher:</b></font></td><td><font face=arial size=2>"d260,mhl,V260,"</font></td></tr>"d260,/

**"<tr><td align=right valign=topxfont face=arial size=2><b>Date:</b> </font></td><tdxfont** face=arial size=2>"d5,mhl,V5,"</font></td></tr>"d5,/

"<tr><td align=right valign=top><font face=arial size=2><b>Abstract:</b></font></td><td><font face=arial size=2><p align=justify>"V520,mhl,"</font></td></tr>"d520,/

### **รูปแบบคำสั่งการแสดงผลแบบสมบุรณ์หอายรายการ (jartf.pft) (ต่อ)**

**"<tr><td align=right valign=topxfont face=arial size=2><b>Relation: </b></font></td><td><font** face=arial size=2><p align=justify>"d30,| &nbsp;<a href="|v30|">|,v30|</a>|,"</font></td></tr>"d30,/, **'<tr><td align=right><font face=arial size=2> </font></td><td align=right><font face=arial size=2 color=#FFOOFF>&copy;Creator All Rights Reserved</font></td></tr>',/ '</table>',**

'<hr align=left noshade size=1>',/ fi,

**if v2001^n:'select' then** 

**if val(v1002) <= val(v1032) then**

**if val(v1003) = val(v1002) then '<font size=2><b>End of**

display. **&nbsp;&nbsp;&nbsp;&nbsp;&nbsp:&nbsp:&nbsp;<a href=/research/index.html>New Search</a> </b></font><br>', ก,**

**else if val(v1003) = val(v1032) then '<font size=2><b>End of display.</b></font><br>', fi, fi, fi, fi,**

**ภ า ค ผ น ว ก จ**

คำอธิบายการบันทึกข้อมูล ตัวอย่างการลงรายการงานวิจัย และตัวอย่างการลงรายการทรัพยากรโดยใช้ตับลินคอร์เมตาเดต้า

# **คำอธิบ ายขั้น ตอ น การi f นทึกข้อมูล**

# **ข น ต อ น ก า ร ป ัน ท ึก ข ้อ ม ูล**

- **1. บันทึกข้อมูลลงใน เองโดยไม่ต้องใช้เครื่องหมายใด ๆ นำหน้าหรือปิดท้าย**
- **2. หน่วยข้อมูลย่อย (Element) ที่เป็น ชื่อผู้วิจัย (Researcher) และคำสำคัญ (Keyword) ให้ บันทึกข้อมูล ชื่อผู้วิจัย 1 คน หรือ คำสำคัญ 1 หัวข้อต่อหนึ่งบรรทัดและกดปม Enter ก่อน ที่จะพิมพ์ชื่อผู้วิจัยคนอื่น ๆ หรือคำสำคัญคำอื่น ๆ ลงไป**
- **3. การพิมพ์คำสำคัญหรือหัวเรื่องที่เป็นหัวเรื่องย่อยให้เว้น 1 ระยะ ก่อนและหลังฅรื่องหมาย (- -)เช่น แตง -- เมล็ดพ์นธุ**
- **4. กดปม Tab หรือ Enter เพื่อเลื่อนไปยังช่องบันทึกข้อมูลถัดไป**
- **5. ต้องการดูตัวอย่างการลงรายการให้คลิกเม้าลัที่คัวอย่างการลงรายการ**
- **6. ไม่จำเป็นต้องบันทึกข้อมูลให้ครบทุกรายการ**
- **7. เมื่อต้องการบันทึกข้อมูลที่ไต้พิมพ์แล'วเข้าส่ระบบ คลิกเม้าลัที่ปุม Submit**
- **8. เมื่อต้องการยกเลิกการบันทึกข้อมูล คลิกเม้าลัที่ปุม Cancel**
- **9. เมื่อต้องการลบข้อมูลที่บันทึกในช่องออก คลิกเม้าลัที่ปุม Clear Entries**

# **ตัวอย่างการลงรายการงานวิจัยโดยใช้ตับสินคอร์เมดาเดต้า**

#### **คัวอย่างการลงรายการงานวิจัยโดยใช้คับลินคอร์เมดาเดต้า**

**ในการทำรายการผลงานวิจัยของบุคลากรมหาวิทยาลัยนเรศวร ผู้วิจัยได้ปรับปรุงรายละเอียดการลงรายการด้วย ดับลินคอร์เมตาเดต้าให้เหมาะสมกับงานวิจัยดังนี้**

**1. Title (ริ!อเรี่อง}หมายถึง ชื่อโครงการวิจัย**

**หมายเหตุ : ใช้ชื่อโครงการภาษาไทยและชื่อโครงการภาษาอังกฤษในเครื่องหมาย ( ) ถ้ามี ตัวอย่าง**

> **T itle d กษณะทางสถิติของรังสีแสงอาทิตย์ของจังหวัดพึษญโลก (Statistical Characteristics of Solar Radiation for Phitsanulok) Title=stream Bank Erosion of the Nan River and Bank stability by Submerged Vanes.**

**2. ผู้วิจัย (Researcher) หมายถึง ชื่อผู้วิจัย และผู้ร่วมวิจัย**

**ตัวอย่าง**

**Researcher=Wiboon Wattana**

**Researches1ชาลี ทองเรือง**

**3. ค ำ ส ำ ค ัญ (Keyword) หมายถึง คำสำคัญ หัวช้อที่ใช้เป็นดัชนีหัวเรื่อง**

**ตัวอย่าง**

**Keyword=วัฒนธรรมไทย**

**Keyword=จิตรกรรมฝาผนังไทย**

**Keyword^การจูงใจ (จิตวิทยา)**

**4. บทคัดย่อ (Abstract) หมายถึง บทคัดย่อโครงการวิจัย**

**ตัวอย่าง**

**Abstract=งานวิจัยที่คิกษาความคิดเห็นของนิสิตชั้นปีที่ 5 คณะเภสัชศาสตร์ มหาวิทยาลัยนเรศวร ต่อประสบการณ์การปีกปฎิปติงานวิชาชีพในระบบจังหวัด ระหว่างภาคฤดูร้อนของปีการคิกษา 2541 ใน 3 แง่มุมคือ แหล่งปีก การนิเทศของ อาจารย์คณะเภสัชศาสตร์และความพึงพอใจของนิสิตต่อประสบการณ์การปีก ปฏิปติงาน วิชาชีพ นิสิต 41 คน ชื่ง1ได้ปีกปฏิปติงาน'ใน 17 จังหวัดล่งคืนแบบสอบ**

**ถ าม ( 6 9 p e r c e n t r e s p o n s e r a te ) โด ย ท ั่ว ไ ป น ิส ิต ม ค ว า ม เห ็น ว ่า แ ห ล ่ง 'รกจ ัง ห ว ัด** ์ ต่าง ๆ มีความพร้อมทั้งทางด้านอาจารย์ สถานที่ บุคลากร และอุปกรณ์ปานกลาง **ถ ึง ม า ก ค ว า ม ส ะ ด ว ก ข อ ง ก า ร เด ิน ท า ง ร ะ ห ว ่า ง ก า รรกถูกจ ัด อ ย ู่ใ น ข ั้น ด ีม า ก ล ่ว น ค ว า ม ส ะ ด ว ก ข อ ง ท ี่พ ัก ถ ูก จ ัด อ ย ู่ใน ข ั้น ด ี น ิส ิต 95 p e r c e n t ม ีค ว า ม ค ิด เห ็น ว ่า ก า ร** ้ นิเทศของอาจารย์เป็นสิ่งที่ดี ควรดำเนินการเช่นนี้ต่อไปในอนาคต โดยเฉลี่ยแล้ว **นิสิตม ีค ว า ม พ ึง พ อใจก ัน ป ร ะ ส บ ก า ร ณ ์รกป ฎ ิป ีต ิง า น ใน ร ะ บ บ จ ัง ห ว ัด ป า น ก ล า ง ถ ึง ม า ก อ ย ่า ง ไ ร ก ็ต า ม น ิส ิต ถ ึง 9 0 p e r c e n t จะแน ะน ำให้น ิส ิต ร ุ่น ต ่อ ไป รกป ฎ ิบ ้ต ิง า น ใน จ ัง ห ว ัด ท ี่ต น เอ งรกม า .**

**5. สำนักพิมพ๙ ( Publisher) หมายถึง ชื่อหน่วยงานต้นจังกัดของผู้วิจัย ตัวอย่าง**

**P ublisherมหาวิทยาลัยนเรศวร. ภาควิชาพึสิกจั**

Publisher=Naresuan University. Department of Civil Engineering

**6. ผู้มีส่วนร่วม (Contributor) หมายถึง ชื่อหน่วยงานที่สนับสนุนโครงการวิจัย**

**ตัวอย่าง**

**Contributor มหา'วิทยาลัยนเรศวร**

**C ontributorมหาวิทยาลัยนเรศวร. คณะคิกษาศาสตร์**

**7. ปี (Date) หมายถึง วันที่เผยแพร่โครงการวิจัย หมายเหตุ : เขียนตามแบบแผน ISO 8601 (ปี-เดือน-วัน) ภาษาไทยใช้ พ.ศ. ภาษาอังกฤษใช้ ค.ศ. เช่น 2001-08-25 ตัวอย่าง**

**Date=2544-08-13**

**Date=2544-05**

**Date=2543**

**8. ประเภท (Type) หมายถึง ชนิดของเนื้อหาของทรัพยากรสารนิเทศ**

**ตัวอย่าง**

**Type=Research**

**Type=Qจัย**

**10. รูปแบบ (Format) หมายถึง รูปแบบกายภาพและดิจิทัล หมายเหตุ: อธิบายรูปแบบที่จัดทำรายงานโครงการวิจัยให้ทราบว่าต้องใช้ซอฟต์แวร์และ อุปกรณ์ใดในการแสดงผล**

ตัวอย่าง

**Format=Application/pdf** 

**F o r m a t= ไฟ ล ์พ ีด ีเอ ฟ**

10. ร**หัสทรัพยากรสารนิเทศ** (Identifier) หมายถึง การอ้างอิงถึงที่มาของทรัพยากรสารนิเทศในรูปแบบ ปัจจุบันโดยระบุทรัพยากร เช่น URL เป็นต้น

**ต ัว อ ย ่า ง**

**Identifier=n8.1.43.1.pdf** 

**11. ต้นฉบับ (Source) หมายถึง การอ้างอิงถึงที่มาของทรัพยากรสารนิเทศ ห ม า ย เห ต ุ : ร ะ บ ุท ร ัพ ย า ก ร ใน ก ร ณ ีท ี่เป ็น ว า ร ส า ร ร ะ บ ุช ื่อ ว า ร ส า ร ป ีท ี่ (v o lu m e ) ฉบับที่** (number) พ.ศ. หรือ ค.ศ. (date) และเลขหน้าของผลงานวิจัยตามรูปแบบการลงรายการ **บ ร ร ณ า น ุก ร ม**

**ต ัว อ ย ่า ง**

Source=วารสารมหาวิทยาลัยนเรศวร. 6, 1 (2541): 1-11

Source=Naresuan University Journal. 6, 2 (1998): 45-51

ี 12. **ภาษา (Language) หมายถึง ภาษาที่เขียน**ภายงานโครงการวิจัย เช่น ภาษาไทย = th, ภาษาอังกฤษ = en **ต ัว อ ย ่า ง**

Language=th

Language=en

**1 3 . เรืองที่เกี่ยวข้อง (R e la tio n ) ห ม า ย ถ ึง ก า ร อ ้า ง อ ิง ถ ึง ท ร ัพ ย า ก ร ส า ร น ิเท ศที่เก ี่ย ว ข ้อ ง** หมายเหตุ : ระบุทรัพยากรที่เกี่ยวข้องรวมถึง URL

์ ดูที่ <u>ตัวอย่างการลงรายการภาษาจังกฤษ</u>

14. ขอบเขต (Coverage) หมายถึง ระยะเวลาหรือขอบเขตเนื้อหาของทรัพยากรสารสนเทศที่เกี่ยวข้อง

15. **สิทธิ (** Rights) หมายถึง ข้อมูลเกี่ยวกับสิทธิในโครงการวิจัยและการใช้ประโยชน์ หมายเหตุ: ระบุว่าผู้ใดเป็นเจ้าของสิทธิในทรัพย์สินทางปัญญาและการอนุญาติใช้สิทธิทำ **ส ำ เน า ข ้อ ม ูล ใ น ร ูป ก ร ะ ด า ษ แ ล ะ ด ิจ ิท ัล**

Rights=@Creator All Rights Reserved

### อ้างอิงจาก

1. Dublin Core Metadata Initiative

2. Technical Information Access Center (TIAC)

 $\overline{\nu}$ 

### **ตัวอย่างการลงรายการทรัพยากรโดยใช้ตับลินคอร์ฌตาเดตัา**

### **ตัวอย่างการลงรายการทรัพยากรสารนิเทศโดยใช้ตับลินคอร์เ ม ดาเดต้า**

์ดับลินคอร์เมตาเดต้า (Dublin Core Metadata) หมายถึงชุดหน่วยข้อมูลย่อยลำหรับการบรรยาย 15 หน่วย ์ ที่ง่าย แต่มีประสิทธิผล โดยมีขึ้นเพื่ออำนวยความสะดวกในการค้นหาทรัพยากรอิเล็กทรอนิกส์ ซึ่งแต่ละส่วน **ส า ม า ร ถ เล ือ ก ไ ด ้แ ล ะ ท ำ ซ ํ้า ไ ด ้ ป ร ะ ก อ บ ด ้ว ย**

**1. T itle (ซึ่อเรื่อง)--ซ ึ่อ ข อ ง ท ร ัพ ย า ก ร ส า ร น ิเท ศ**

**ต ัว อ ย ่า ง**

**T it!e=X M L ฉ บ ับ ร ู้เต ็ม ร ้อ ย**

**T itle = n า ร ต ั้ง ต ำ ร ับ ย า ค ร ีม ต ้า น เช ื้อ ร า จ า ก ส ม ุน ไ พ ร ไ ท ย**

Title=สมรรถภาพทางกายของบุคลากรในมหาวิทยาลัยนเรศวร

**2 . C r e a to r (เจ้าของงาน)-ผ ู้ท ี่ส ร ้า ง ส ร ร ค ์เน ื้อ ห า ข อ ง ท ร ัพ ย า ก ร ส า ร น ิเท ศ ต ัว อ ย ่า ง**

**Creator=Wiboon Wattana** 

**C r e a to r = ช า ล ื ท อ ง เร ีอ ง**

Creator=กระทรวงศึกษาธิการ. กรมสามัญศึกษา

**C r e a t o r ม ห า ว ิท ย า ล ัย น เร ศ ว ร**

3. Subject (หัวเรื่อง)--หัวข้อ ที่อธิบายเรื่องและเนื้อหาของทรัพยากรสารนิเทศ

**ต ัว อ ย ่า ง**

 $Subject = 2$ ัฒนธรรมไทย

 $Subject = \frac{2}{3}$ ตรกรรมฝาผนังไทย

**S u b j e c t = ก า ร จ ูง ใจ (จ ิต ว ิท ย า )**

**4 . D e s c r ip tio n (ล ัก ษ ณ ะ ) - ร า ย ล ะ เอ ย ด เน ื้อ ห า ข อ ง ส า ร น ิเท ศ**

**ต ้ว อ ย ่า ง**

**D e s c r ip t io n = ง า น ว ิจ ัย ท ี่ด ืก ษ า ว ิเค ร า ะ ห ์ว ัฒ น ธ ร ร ม ข อ ง ช า ว ไ ท ย ท ี่ป ร า ก ฏ ใน ง า น จ ิต ร ก ร ร ม ฝ า ผ น ัง ไ ท ย ภ า ค เห น ิอ ต อ น ล ่า ง เก ็บ ข ้อ ม ูล โ ด ย ว ิธ ีก า ร ถ ่า ย ภ า พ ง า น** ี จิตรกรรมฝาผนังไทยทั้งโบสถ์และวิหารของวัดต่าง ๆ ผลการวิจัยพบว่า วัฒนธรรม ของชาวไทยที่ปรากฏในงานจิตรกรรมฝาผนังไทย ภาคเหนือตอนล่างได้แก่ วัฒน ิธรรมด้านความเชื่อและศาสนา การสร้างที่อยู่อาศัย การประกอบอาชีพ การ **ค ม น า ค ม แ ล ะ ว ัฒ น ธ ร ร ม ด ้า น ก า ร ล ะ เล ่น**

**5 . P u b lis h e r ( ล ่า น ัก พ ิม พ ์) -- ห น ่ว ย ง า น ท ี่ผ ล ิต ส า ร น ิเท ศ**

**ต ัว อ ย ่า ง**

**Publisher=Technical Information Access Center** 

**P u b l i s h e r ม ห า ว ิท ย า ล ิบ น เร ศ ว ร**

**P u b l i s h e r ไ ท ย ว ัฒ น า พ า น ิช**

6. Contributor (ผู้ร่วมงาน) -- หมายถึงบุคคลหรือหน่วยงานที่มีส่วนร่วมสร้างเนื้อหาของผลงาน **ต ัว อ ย ่า ง**

**C o n t r i b u t o r ม ห า ว ิท ย า ล ัย น เร ศ ว ร**

Contributor=มหาวิทยาลัยนเรศวร, คณ**ะศึ**กษาศาสตร์

Contributor=จุฬาลงกรณ์มหาวิทยาลัย. ภาควิชาบรรณารักษศา**ลตร์** 

7. Date (ปี) -- ปีที่เกี่ยวข้องกับเหตุการณ์ในวงจรชีวิตของทรัพยากรสานิเทศ เขียนในรูปแบบ YYYY-MM-DD **ิเช่น 2544-08-10 หมายถึง วันที่ 10 เดือนสิงหาคม พ.ศ. 2544** 

**ต ัว อ ย ่า ง**

```
Date=2544-08-13
```
Date=2544-05

Date=2543

8. Type (ประเภท) -- ธรรมชาติหรือชนิดของเนื้อหาของทรัพยากรสารนิเทศ **ต ัว อ ย ่า ง**

**T y p e ^ อ ม เพ จ**

Type=วิจัย

**T y p e = î า ย ง า น ว ิช า ก า ร**

**T y p e ^ า ร ส า ร อ ิเล ็ก ท ร อ น ิก ส ์**

### 9. Format (รูปแบบ) -- การอธิบายลักษณะรูปร่างของทรัพยากรสารนิเทศเชิงกายภาพและดิจิทัล

#### **ต ัว อ ย ่า ง**

**Format=text/html** 

Format=Application/pdf

**F o r m a t= ไฟ ล ์พ ีด ีเอ ฟ**

#### 10. Identifier (**รหัส**) --การอ้างอิงถึงทรัพยากรสารนิเทศในรูปแบบปัจจุบัน

**ต ัว อ ย ่า ง**

**Identifier=n8.2.43.36.pdf** 

**ld e n tifie r = 9 7 4 - 8 2 5 3 -8 9 -9 [I S B N ]**

**id e n tifie r = 0 8 5 8 -7 3 9 6 [iS S N ]**

### **1 1 . S o u r c e (ต ้น ฉ บ ับ )-- ก า ร อ ้า ง อ ิง ก ึง ท ี่ม า ข อ ง ท ร ัพ ย า ก ร ส า ร น ิเท ศ**

#### **ต ัว อ ย ่า ง**

 $\,$ 

 $Source = 2$ ารสารมหาวิทยาลัยนเรศวร

Source=วารสารศึกษาศาสตร์ มหาวิทยาลัยนเรศวร

Source=ScienceAsia

12. Language (**ภาษา)-- ภาษาที่ไช้ใ**นการเรียบเรียงสารสนเทศ เช่น ภาษาไทย = th, ภาษาอังกฤษ = en **ต ัว อ ย ่า ง**

Language=th

Language=en

13. Relation (**เรื่องที่เกี่ยวข้อง**)--การอ้างอิงถึงทรัพยากรสารนิเทศเรื่องที่เกี่ยวข้อง

์ ดูที่ <u>ตัวอย่างการลงรายการภาษา</u>อังกฤษ

**1 4. C o v e r a g e (ข อ บ เข ต ) -- ร ะ ย ะ เว ล า ห ร อ ข อ บ เข ต เน ื้อ ห า ข อ ง ท ร ัพ ย า ก ร ส า ร น ิเท ศ (/F O N T > ต ัว อ ย ่า ง**

Coverage=2542-2543

Coverage=พิษณุโลก

**1 5 . R ig h ts ( ส ิท ธ ิ) - ข ้อ ม ูล เก ึ่ย ว ก ับ เจ ้า ข อ ง ส ิท ธ ิใน ท ร ัพ ย า ก ร ส า ร น ิเท ศ**

#### **ต ัว อ ย ่า ง**

Rights=DCMI All Rights Reserved

**R ig h t s = « ง ว น ส ิข ส ิท ธ ิ้ต า ม พ ร ะ ร า ช บ ัญ ญ ํต พ .ศ . 2 5 2 1 โด ย บ ร ิษ ัท ข ัค เซ ส ม ีเด ย** ์ จำกัด ห้ามล<sub>ี</sub>อกเลียนแบบไม่ว่าส่วนหนึ่งส่วนใดของหนังสือเล่มนี้ นอกจากจะได้รับ อนุญาตจากทางบริษัท

#### **อ ้า ง อ ิง จ า ก**

1. Dublin Core Metadata Initiative

2. Technical Information Access Center (TIAC)

# **ประวัติผู้,เขียนวิทยานิพนธ์**

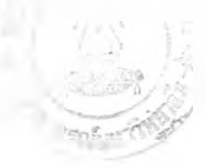

**นางสาวพรนภา แสงดี เกิดเมื่อวันที่ 3 สิงหาคม 2510 ที่อำเภอเมือง จังหวัดลำปาง สำเร็จการศึกษาระดับปริญาตรี ศิลปศาสตร์บัณฑิต สาขาบรรณารักษศาสตร์ คณะมนุษยศาสตร์ มหาวิทยาลัยเชียงใหม่ ในปีการศึกษา 2532 และเข้าศึกษาต่อในหลักสูตรอักษรศาสตร์มหาบัณฑิต สาขาบรรณารักษศาสตร์และสารนิเทศศาสตร์ ภาควิชาบรรณารักษศาสตร์ คณะอักษรศาสตร์ จุฬาลงกรณ์มหาวิทยาลัย ในปีการศึกษา 2542 ปีจจุบันรับราชการเป็นบรรณารักษ์ สำนักหอสมุด มหาวิทยาลัยนเรศวร**